# mod\_cluster Documentation

2024-04-17

# mod\_cluster

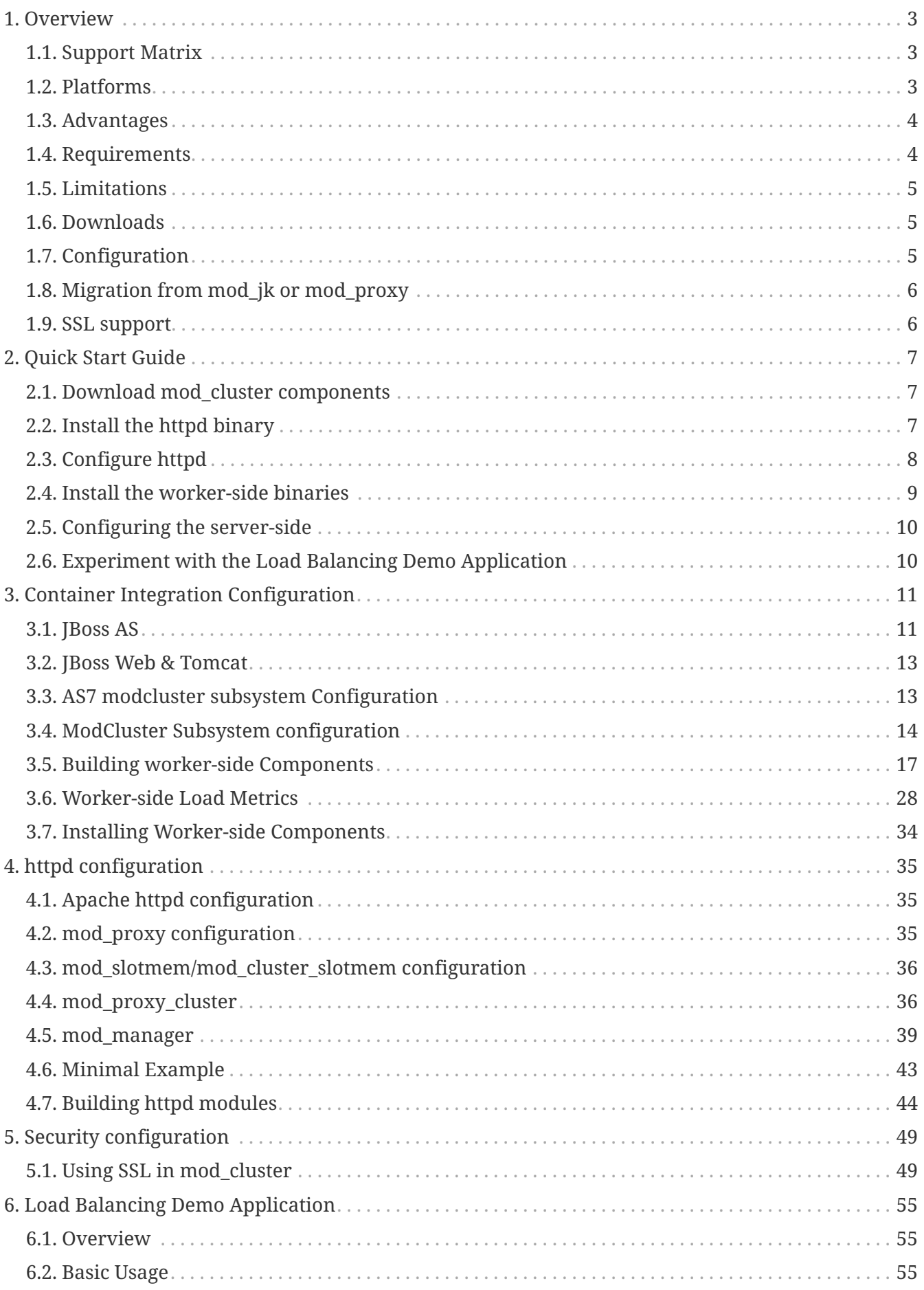

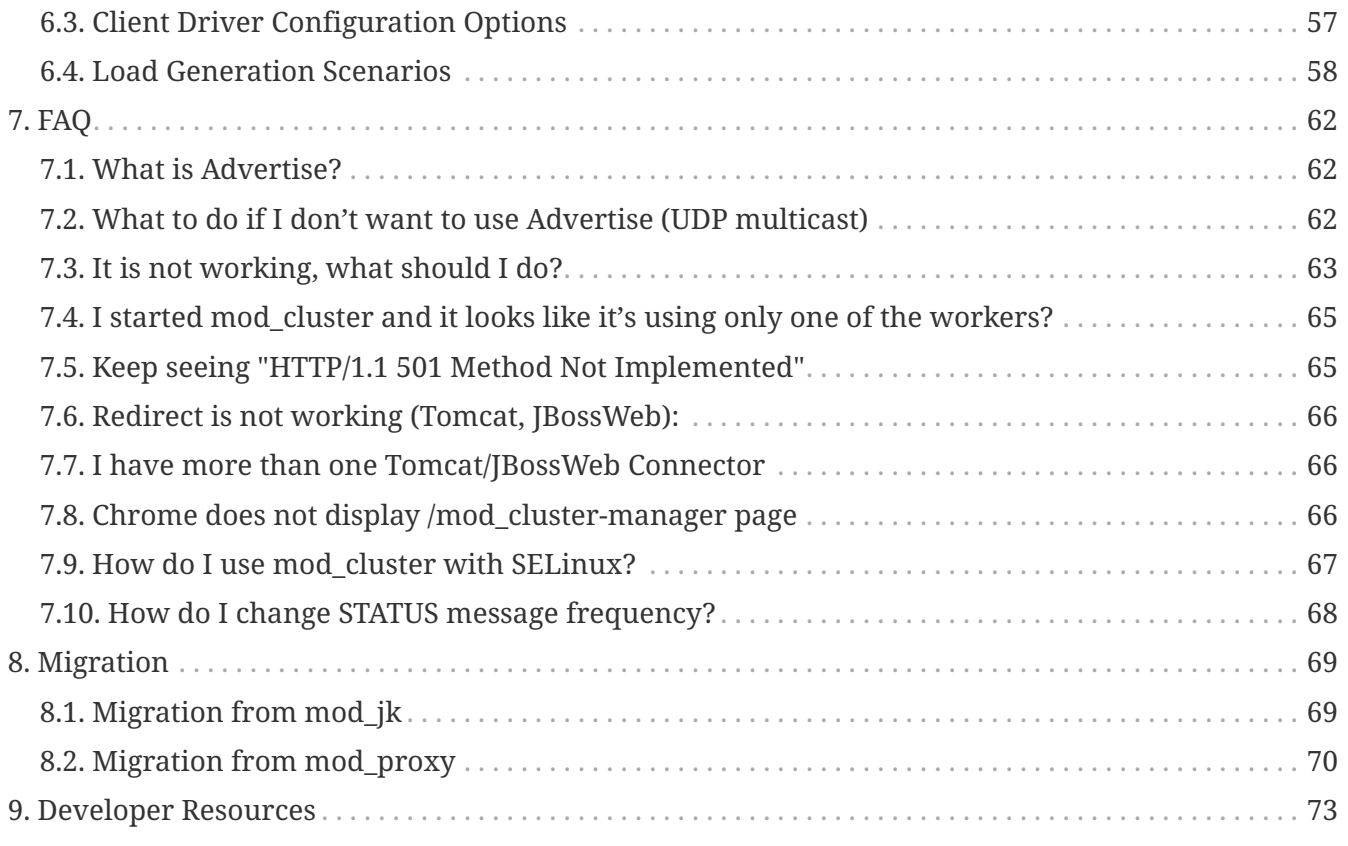

# <span id="page-3-0"></span>**Chapter 1. Overview**

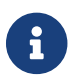

**IMPROVE THE STATE OF STATE IMPROVE THE STATE OF STATE IMPROVEMENT OF STATE IMPROVEMENT OF STATE IMPROVEMENT OF STATE IMPROVEMENT OF STATE IMPROVEMENT OF STATE IMPROVEMENT OF STATE IMPROVEMENT OF STATE IMPROVEMENT OF STATE** 

Project mod\_cluster is an intelligent load balancer. Like mod\_jk and mod\_proxy, mod\_cluster uses a communication channel to forward requests from httpd to one of a set of application server nodes. Unlike mod\_jk and mod\_proxy, mod\_proxy\_cluster leverages an additional connection between the application server nodes and httpd. The application server nodes use this connection to transmit server-side load balance factors and lifecycle events back to httpd via a custom set of HTTP methods, affectionately called the Mod-Cluster Management Protocol (MCMP). This additional feedback channel allows mod\_proxy\_cluster to offer a level of intelligence and granularity not found in other load balancing solutions.

Within httpd, mod proxy cluster is implemented as a set of modules for httpd with mod proxy enabled. Much of the logic comes from mod\_proxy, e.g. mod\_proxy\_ajp provides all the AJP logic needed by mod\_proxy\_cluster.

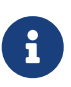

In the past, mod\_proxy\_cluster was named mod\_cluster (version 1.3.x and older), consisting of native and container implementations. The repositories of the two implementations were separated, and the native part got the name mod\_proxy\_cluster, while the former name mod\_cluster is currently used for container implementation.

## <span id="page-3-1"></span>**1.1. Support Matrix**

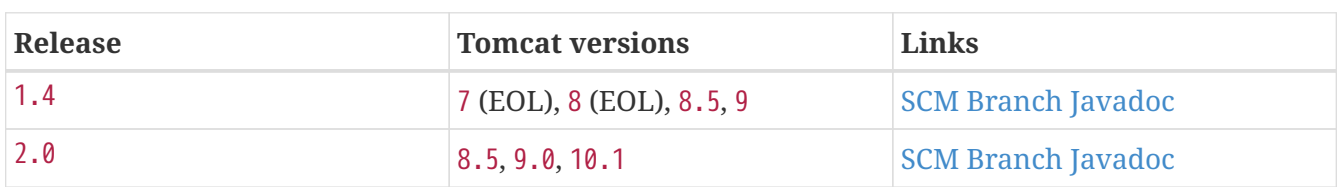

## **1.1.1. Container Integration Modules**

### **1.1.2. Apache HTTP modules**

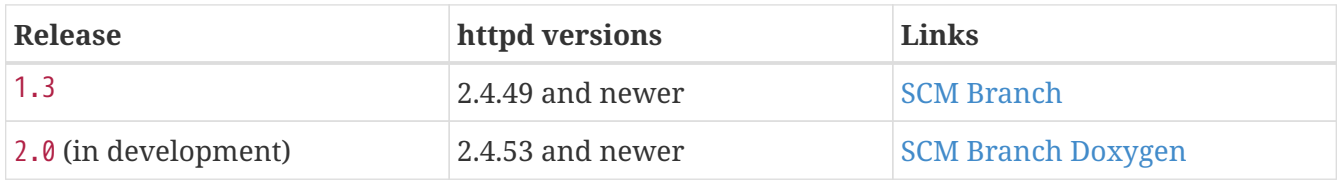

Complete documentation for legacy versions is archived at <https://docs.modcluster.io/legacy/>.

## <span id="page-3-2"></span>**1.2. Platforms**

The binary packages of the modules needed to use with Apache httpd server are present in most distributions.

If your distribution doesn't provide mod\_proxy\_cluster, pick the latest version from the source and follow the building instructions.

## <span id="page-4-0"></span>**1.3. Advantages**

mod\_proxy\_cluster boasts the following advantages over other httpd-based load balancers:

• Dynamic configuration of httpd workers

Traditional httpd-based load balancers require explicit configuration of the workers available to a proxy. In mod\_proxy\_cluster, the bulk of the proxy's configuration resides on the application servers. The set of proxies to which an application server will communicate is determined either by a static list or using dynamic discovery via the advertising mechanism. The application server relays lifecycle events (e.g. server startup/shutdown) to the proxies allowing them to effectively autoconfigure themselves. Notably, the graceful shutdown of a server will not result in a failover response by a proxy, as is the case with traditional httpd-based load balancers.

• Server-side load balance factor calculation

In contrast with traditional httpd-based load balancers, mod\_proxy\_cluster uses load balance factors calculated and provided by the application servers rather than computing these in the proxy. Consequently, mod\_proxy\_cluster offers a more robust and accurate set of load metrics than is available from the proxy (see Load Metrics for more).

• Fine-grained web-app lifecycle control

Traditional httpd-based load balancers do not handle web application undeployments particularly well. From the proxy's perspective, requests to an undeployed web application are indistinguishable from a request for a non-existent resource and will result in 404 errors. In mod cluster, each server forwards any web application context lifecycle events (e.g. web-app deploy/undeploy) to the proxy, informing it to start/stop routing requests for a given context to that server.

• AJP is optional

Unlike mod\_jk, mod\_proxy\_cluster does not require AJP. httpd connections to application server nodes can use HTTP, HTTPS, or AJP. The original concepts are described in a [Design](developer/design.pdf) article.

## <span id="page-4-1"></span>**1.4. Requirements**

### **1.4.1. Balancer side**

- Apache HTTP Server 2.4.53 and newer for mod\_proxy\_cluster 2.x
- Apache HTTP Server 2.4.49 and newer for mod\_proxy\_cluster/mod\_cluster 1.3.x

### **1.4.2. Worker side**

The mod\_cluster container integration module (implemented in Java) is provided for all the following containers:

- WildFly 8 and newer
- JBoss AS 7
- Tomcat 6 and newer

## <span id="page-5-0"></span>**1.5. Limitations**

mod\_proxy\_cluster uses shared memory to keep the nodes description, the shared memory is created at the start of httpd and the structure of each item is fixed. The following cannot be changed by configuration directives.

- Max Alias length 40 characters (Host: hostname header, Alias in<Host/>).
- Max context length 40 (for example myapp.war deploys in /myapp/myapp is the context).
- Max balancer name length 40 (balancer property in mbean).
- Max JVMRoute string length 80 (JVMRoute in <Engine/>).
- Max load balancing group name length 20 (domain property in mbean).
- Max hostname length for a node 64 (address in the <Connector/>).
- Max port length for a node 7 (8009 is 4 characters, port in the <Connector/>).
- Max scheme length for a node 6 (possible values are http, https, ajp, liked with the protocol of <Connector/>).
- Max cookie name 30 (the header cookie name for sessionid default value: JSESSIONID from org.apache.catalina.Globals.SESSION\_COOKIE\_NAME).
- Max path name 30 (the parameter name for the sessionid default value: jsessionid from org.apache.catalina.Globals.SESSION\_PARAMETER\_NAME).
- Max length for a sessionid 120 (something like BE81FAA969BF64C8EC2B6600457EAAAA.node01).

## <span id="page-5-1"></span>**1.6. Downloads**

Download the latest [mod\\_cluster release](https://modcluster.io/downloads/).

The release contains the source to build the WildFly/JBoss AS/Tomcat Java distributions

The native part is developed in [https://github.com/modcluster/mod\\_proxy\\_cluster](https://github.com/modcluster/mod_proxy_cluster) (with  $1.3.x$ version and older available in the original repository [https://github.com/modcluster/mod\\_cluster/](https://github.com/modcluster/mod_cluster/tree/1.3.x) [tree/1.3.x](https://github.com/modcluster/mod_cluster/tree/1.3.x)). The native part is compatible with the 2.0.x and 1.4.x branches of mod\_cluster

Alternatively, you can build from source using the [mod\\_cluster git repository](https://github.com/modcluster/mod_cluster) and [mod\\_proxy\\_cluster git repository.](https://github.com/modcluster/mod_proxy_cluster)

# <span id="page-5-2"></span>**1.7. Configuration**

If you want to skip the details and just set up a minimal working installation of mod\_cluster, see the [Quick Start Guide](#quick-start-guide).

- Configuring [balancer](#httpd)
- Configuring [workers](#container-integration-configuration)

## <span id="page-6-0"></span>**1.8. Migration from mod\_jk or mod\_proxy**

Migrating from mod\_jk or mod\_proxy is fairly straightforward. In general, much of the configuration previously found in httpd.conf is now defined in the application server worker nodes.

- Migrating from [mod\\_jk](#migration-from-mod_jk)
- Migrating from [mod\\_proxy](#migration-from-mod_proxy)

## <span id="page-6-1"></span>**1.9. SSL support**

Both the request connections between httpd and the application server nodes, and the feedback channel between the nodes and httpd can be secured. The former is achieved via the mod\_proxy\_https module and a corresponding ssl-enabled HTTP connector in JBoss Web or Undertow. The latter requires the [mod\\_ssl module](#using-ssl-in-mod_cluster) and [explicit configuration in WildFly/JBoss](#ssl-configuration) [AS/Web/Undertow.](#ssl-configuration)

mod\_cluster contains mod\_ssl, therefore the warning (copied from OpenSSL [website\)](https://www.openssl.org/).

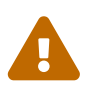

Strong cryptography: Please remember that export/import and/or use of strong cryptography software, providing cryptography hooks, or even just communicating technical details about cryptography software is illegal in some parts of the world. So when you import this package to your country, re-distribute it from there or even just email technical suggestions or even source patches to the authors or other people you are strongly advised to pay close attention to any laws or regulations which apply to you. The authors of openssl are not liable for any violations you make here. So be careful, it is your responsibility.

# <span id="page-7-0"></span>**Chapter 2. Quick Start Guide**

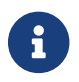

[Improve this page – edit on GitHub.](https://github.com/modcluster/docs.modcluster.io/edit/main/docs/src/main/asciidoc/quickstart.adoc)

Following are the steps to set up a minimal working installation of mod\_cluster on a single httpd server and a single back end server, either JBoss AS, JBossWeb, Undertow or Tomcat. The steps can be repeated to add as many httpd servers or back end servers to your cluster as desired.

The steps shown here are not intended to demonstrate how to set up a production install of mod\_proxy\_cluster; for example, [using SSL to secure access](#using-ssl-in-mod_cluster) to the httpd-side mod\_manager component is not covered. See the [balancer-side](#httpd) and [worker-side](#container-integration-configuration) configuration documentation for the full set of configuration options.

## <span id="page-7-1"></span>**2.1. Download mod\_cluster components**

Download the latest httpd and java release bundles. If there is no pre-built httpd bundle appropriate for your OS or system architecture, you can [build the Apache httpd binary from the](#building-httpd-modules) [source](#building-httpd-modules).

## <span id="page-7-2"></span>**2.2. Install the httpd binary**

### **2.2.1. Install the whole httpd**

Most of the standard distributions contain Apache httpd server. Use your platform's specific install tools to install. For example, in Fedora, just install as a root:

dnf install httpd

### **2.2.2. Install only the mod\_cluster modules**

If you already have a working httpd install that you would prefer to use and your distribution contains mod\_cluster/mod\_proxy\_cluster just install it:

dnf install mod\_cluster

And then you have the files below in your module directory:

- mod\_manager.so
- mod proxy cluster.so
- mod\_advertise.so
- mod\_cluster\_slotmem.so (only 1.3.x version)

**httpd version mismatch:** [warn] httpd version mismatch detected Please, beware that one cannot simply load the aforementioned modules into an arbitrary httpd installation. These modules were built with a particular minor httpd version, and they cannot be used with an older one.

#### **2.2.3. Install in Windows**

Unzip the bundle corresponding to your architecture. Change to the bin directory of the subfolder Apache24 where you unzipped the bundle.

You may run httpd directly by using:

httpd.exe

or install Apache HTTP Server as a service:

httpd.exe -k install -n myApache

and start the service via net start or using httpd.exe:

net start myApache

or

httpd.exe -k start

## <span id="page-8-0"></span>**2.3. Configure httpd**

httpd.conf might need to be configured to use mod\_proxy\_cluster.

```
LoadModule proxy_module modules/mod_proxy.so
LoadModule proxy_http_module modules/mod_proxy_http.so
LoadModule proxy_ajp_module modules/mod_proxy_ajp.so
LoadModule manager_module modules/mod_manager.so
LoadModule proxy_cluster_module modules/mod_proxy_cluster.so
LoadModule advertise module modules/mod advertise.so
LoadModule watchdog module modules/mod watchdog.so
LoadModule slotmem_shm_module modules/mod_slotmem_shm.so
<IfModule manager_module>
   Listen 127.0.0.1:6666
   ManagerBalancerName mycluster
   <VirtualHost 127.0.0.1:6666>
     <Location />
      Require ip 127.0.0
     </Location>
     EnableMCMPReceive
```

```
  <Location /mod_cluster_manager>
         SetHandler mod_cluster-manager
         Require ip 127.0.0
      </Location>
   </VirtualHost>
</IfModule>
```
For mod proxy cluster/mod cluster 1.3.x you must load mod cluster slotmem module instead of the httpd's one. Simply change the line with slotmem\_shm\_module to following:

LoadModule cluster\_slotmem\_module modules/mod\_cluster\_slotmem.so

## <span id="page-9-0"></span>**2.4. Install the worker-side binaries**

Build the jar file using maven

```
mvn install
```
Your next step depends on whether your target server is JBoss AS 7.x, Tomcat 8, 8.5/9.0 or 10.x or WildFly (Undertow).

### **2.4.1. Installing in Tomcat**

Assuming \$CATALINA\_HOME indicates the root of your Tomcat install:

```
cp container/tomcat-[8.5,9.0,10.1]/target/*.jar $CATALINA_HOME/lib/
cp container/spi/target/*.jar $CATALINA_HOME/lib/
cp load-spi/target/*.jar $CATALINA_HOME/lib/
cp core/target/*.jar $CATALINA_HOME/lib/
cp dist/target/dependency/jboss-logging* $CATALINA_HOME/lib/
```
Note that you should copy only the tomcat files corresponding to your tomcat installation.

- tomcat-8.5 for tomcat 8.5.x
- tomcat-9.0 for tomcat 9.0.x
- tomcat-10.1 for tomcat 10.0.x and 10.1.x

### **2.4.2. Installing in WildFly**

WildFly already includes mod\_cluster integration so no extra installation steps are necessary. The mod\_cluster subsystem is pre-configured in the HA configurations. For WildFly-specific configuration refer to [WildFly documentation](https://docs.wildfly.org/).

## <span id="page-10-0"></span>**2.5. Configuring the server-side**

## **2.5.1. Configuring mod\_cluster with JBoss AS 5.x+**

No post-installation configuration necessary!

## **2.5.2. Configuring mod\_cluster with standalone JBoss Web or Tomcat**

Edit the \$CATALINA\_HOME/conf/server.xml file, adding the following next to the other <Listener/> elements:

```
<Listener className=
"org.jboss.modcluster.container.catalina.standalone.ModClusterListener" proxyList=
"127.0.0.1:6666"/>
```
### **2.5.3. Start httpd**

To start httpd do the following:

/opt/jboss/httpd/sbin/apachectl start

### **2.5.4. Start the back-end server**

#### **Starting JBoss AS**

cd \$JBOSS\_HOME/bin ./run.sh -c all

#### **Starting JBossWeb or Tomcat**

cd \$CATALINA\_HOME ./startup.sh

#### **Set up more back-end servers**

Repeat the back-end server install and configuration steps for each server in your cluster.

## <span id="page-10-1"></span>**2.6. Experiment with the Load Balancing Demo Application**

See [demo.](#demo)

# <span id="page-11-0"></span>**Chapter 3. Container Integration Configuration**

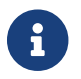

[Improve this page – edit on GitHub.](https://github.com/modcluster/docs.modcluster.io/edit/main/docs/src/main/asciidoc/container-integration.adoc)

## <span id="page-11-1"></span>**3.1. JBoss AS**

mod\_cluster is supported in AS7 via the modcluster subsystem See AS7 modcluster subsystem Configuration.

In JBoss AS 6 and older version mod\_cluster's configuration resides within the following file:

```
$JBOSS_HOME/server/$PROFILE/deploy/mod_cluster.sar/META-INF/mod_cluster-jboss-
beans.xml
```
The entry point for mod\_cluster's server-side configuration is the ModClusterListener bean, which delegates web container (e.g. JBoss Web) specific events to a container agnostic event handler.

In general, the ModClusterListener bean defines:

- 1. A ContainerEventHandler in which to handle events from the web container.
- 2. A reference to the JBoss mbean server.

e.g.

```
<bean name="ModClusterListener" class=
"org.jboss.modcluster.container.jbossweb.JBossWebEventHandlerAdapter">
   <constructor>
      <parameter class="org.jboss.modcluster.container.ContainerEventHandler">
        <inject bean="ModClusterService"/>
      </parameter>
      <parameter class="javax.management.MBeanServer">
        <inject bean="JMXKernel" property="mbeanServer"/>
      </parameter>
   </constructor>
</bean>
```
## **3.1.1. Configuration Properties**

The ModClusterConfig bean enumerates the configuration properties used by mod\_cluster. For the complete list of configuration properties and their default values, see the chapter entitled Serverside Configuration Properties.

```
<bean name="ModClusterConfig" class="org.jboss.modcluster.config.ModClusterConfig"
mode="On Demand">
    <!-- Specify configuration properties here -->
</bean>
```
#### **3.1.2. Tomcat connector**

Like mod ik and mod proxy balancer, mod cluster requires a connector in your server.xml to which to forward web requests. Unlike mod jk and mod proxy balancer, mod cluster is not confined to AJP, but can use HTTP as well. While AJP is generally faster, an HTTP connector can optionally be secured via SSL.

Since mod\_cluster 1.4, the connector registered with the balancer is no longer automatically chosen by mod\_cluster and needs to be specified explicitly. The new attributes connectorPort and/or connectorAddress need to be configured explicitly matching exactly one of the configured connectors, e.g.:

```
<Listener className="org.jboss.modcluster.container.tomcat.ModClusterListener"
connectorPort="8009"/>
```
In mod cluster version 1.3 and older, if multiple possible connectors are defined in your server.xml, mod\_cluster uses the following algorithm to choose between them:

- 1. If an native (APR) AJP connector is available, use it.
- 2. If an AJP connector is available, use it.
- 3. Otherwise, choose the HTTP connector with the highest max threads.

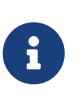

In case you are using portOffset on any connector you want to register with balancer, set connectorPort to the value of its port attribute. Since 2.0.4.Final, the mod\_cluster will handle the offset on its own.

### **3.1.3. Node Identity**

Like mod\_jk and mod\_proxy\_balancer, mod\_cluster identifies each node via a unique [jvm route.](http://docs.jboss.org/jbossweb/2.1.x/config/engine.html) By default, mod\_cluster uses the following algorithm to assign the jvm route for a given node:

- 1. Use the value from server.xml, <Engine jvmRoute="…"/>, if defined.
- 2. Generate a jvm route using the configured TODO. The default implementation does the following:
- 3. Use the value of the jboss.mod\_cluster.jvmRoute system property, if defined.
- 4. Generate a UUID.

While UUIDs are ideal for production systems, in a development or testing environment, it is useful to know which node served a given request just by looking at the jvm route. In this case, you can utilize the org.jboss.modcluster.SimpleJvmRouteFactory. The factory generates jvm routes of the

form:

```
bind-address:*port*:*engine-name*
```
## <span id="page-13-0"></span>**3.2. JBoss Web & Tomcat**

mod\_cluster's entire configuration for JBoss Web or Tomcat resides entirely within \$CATALINA\_HOME/conf/server.xml.

This limits the adds the following constraints to mod\_cluster's feature set:

- Only non-clustered mode is supported
- Only a single load metric can be used to calculate the load factor.

## **3.2.1. Lifecycle Listener**

The entry point for JBoss Web and Tomcat configuration is the ModClusterListener. All mod\_cluster configuration properties are defined as attributes of the <Listener/> element. For the complete list of configuration properties and their default values, see the chapter entitled "Server-side Configuration Properties".

e.g.

```
<Listener className=
"org.jboss.modcluster.container.catalina.standalone.ModClusterListener" advertise=
"true"/>
```
## **3.2.2. Additional Tomcat dependencies**

mod\_cluster uses jboss-logging, which exists in JBoss Web, but not in Tomcat. Consequently, to use mod cluster with Tomcat, it is necessary to add [jboss-logging-spi.jar](http://repository.jboss.org/nexus/content/groups/public-jboss/org/jboss/logging/jboss-logging-spi/) to \$CATALINA HOME/lib.

## <span id="page-13-1"></span>**3.3. AS7 modcluster subsystem Configuration**

JBoss Application Server 7+ mod\_cluster subsystem configuration.

### **3.3.1. ModCluster Subsystem in JBoss AS7**

The mod\_cluster integration is done via the modcluster subsystem.

## **3.3.2. ModCluster Subsystem minimal configuration**

The minimal configuration is having the modcluster schemaLocation in the schemaLocation list:

<extension module="org.jboss.as.modcluster"/>

<subsystem xmlns="urn:jboss:domain:modcluster:2.0"/>

With that configuration modcluster will listen for advertise on 224.0.1.105:23364.

## <span id="page-14-0"></span>**3.4. ModCluster Subsystem configuration**

## **3.4.1. mod-cluster-config Attributes**

## **3.4.2. Proxy Discovery Configuration**

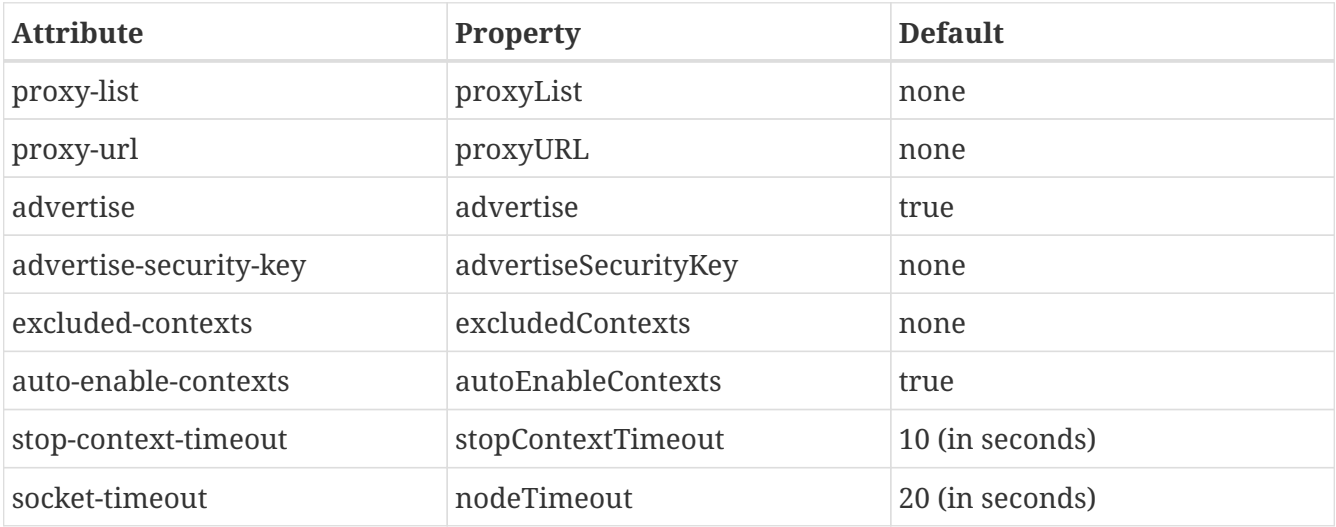

## **3.4.3. Proxy Configuration**

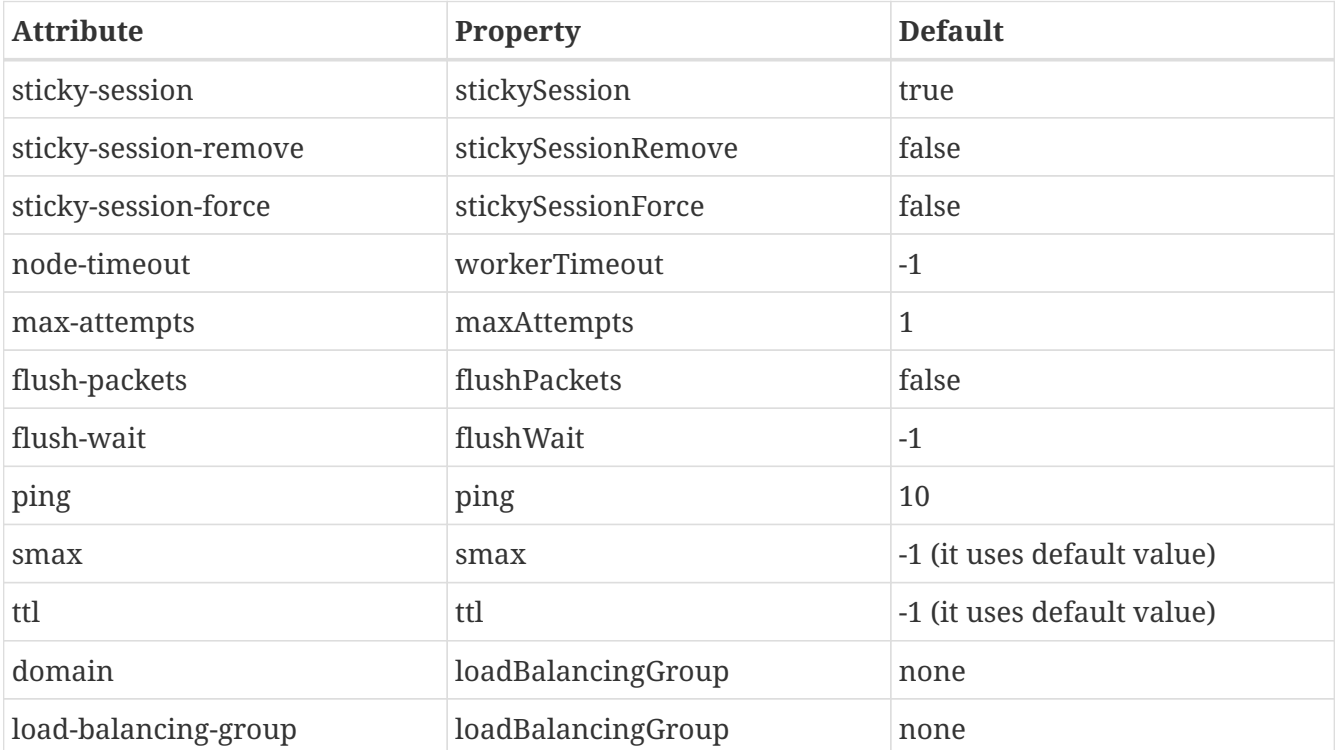

## **3.4.4. SSL Configuration**

### **3.4.5. simple-load-provider Attributes**

The simple load provider always sends the same load factor. Its purpose is testing, experiments and special scenarios such as hot stand-by.

```
<subsystem xmlns="urn:jboss:domain:modcluster:1.0">
    <mod-cluster-config>
      <simple-load-provider factor="1"/>
    </mod-cluster-config>
</subsystem>
```
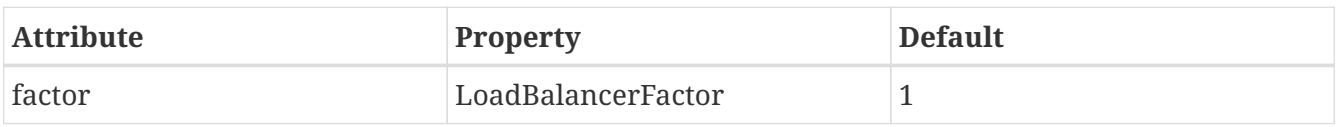

### **3.4.6. dynamic-load-provider Attributes**

The dynamic load provide allows to have load-metric as well as custom-load-metric defined. For example:

```
<subsystem xmlns="urn:jboss:domain:modcluster:1.0">
    <mod-cluster-config advertise-socket="mod_cluster">
      <dynamic-load-provider history="10" decay="2" initial-load="50">
         <load-metric type="cpu" weight="2" capacity="1"/>
         <load-metric type="sessions" weight="1" capacity="512"/>
         <custom-load-metric class="mypackage.myclass" weight="1" capacity="512">
            <property name="myproperty" value="myvalue" />
            <property name="otherproperty" value="othervalue" />
         </custom-load-metric>
      </dynamic-load-provider>
    </mod-cluster-config>
</subsystem>
```
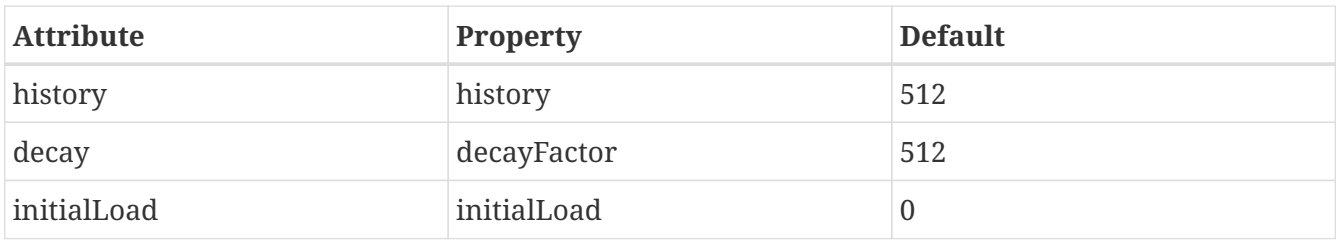

### **3.4.7. load-metric Configuration**

The load-metric are the "classes" collecting information to allow computation of the load factor sent to httpd.

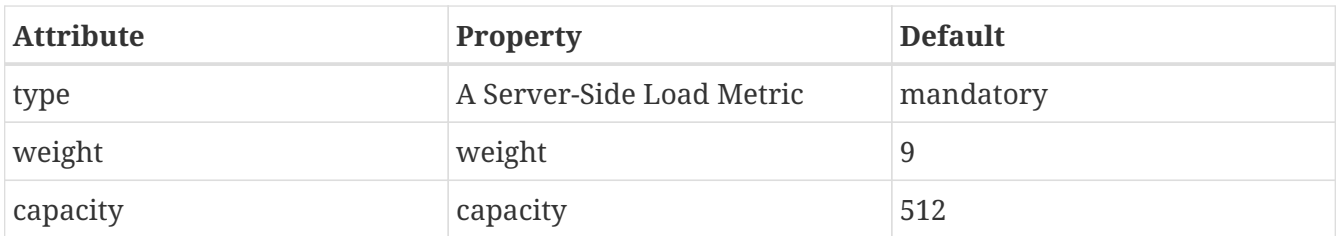

## **3.4.8. Built-in Load Metric Types**

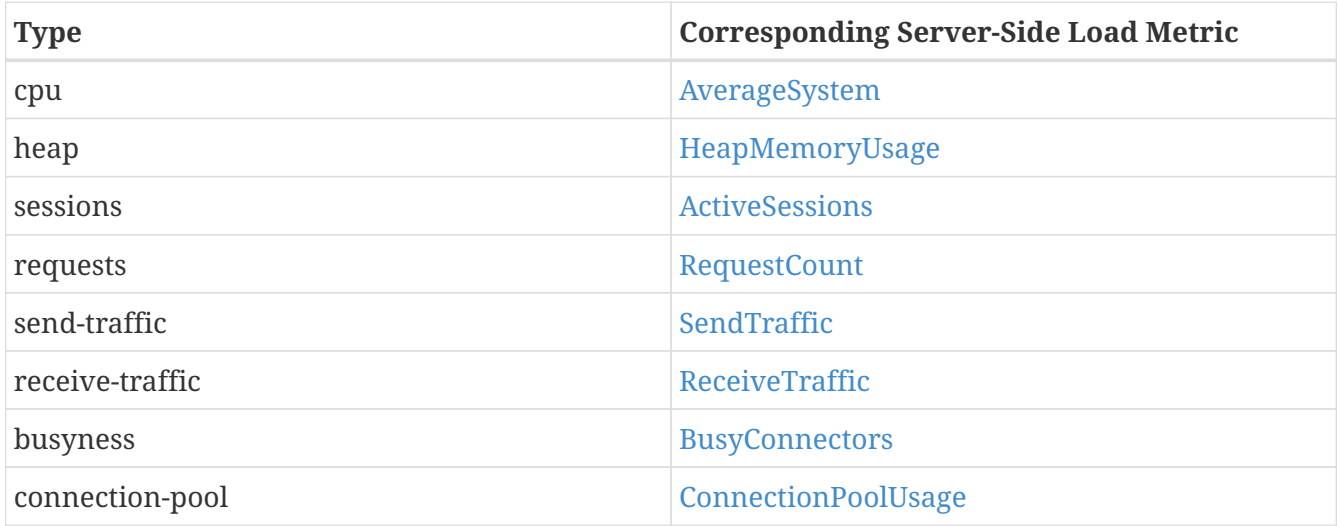

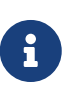

The mem (SystemMemoryUsage) load metric has been removed since version 1.3, see [MODCLUSTER-288](https://issues.redhat.com/browse/MODCLUSTER-288) for more context.

### **3.4.9. custom-load-metric Configuration**

The custom-load-metric are for user defined "classes" collecting information. They are like the loadmetric except type is replaced by class:

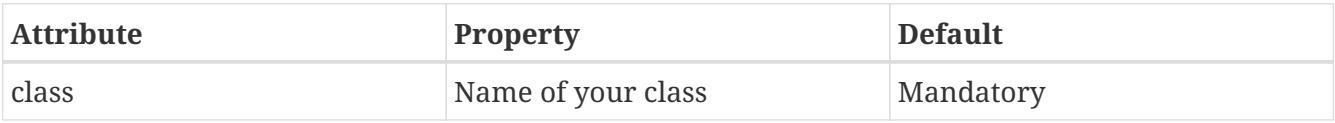

See an [Example Custom Load Metric](https://github.com/Karm/mod_cluster-custom-load-metric) that reads load from a local file.

### **3.4.10. load-metric Configuration with the JBoss AS7 CLI**

The load-metric have 4 commands to add and remove metrics

• add-metric: Allows to add a load-metric to the dynamic-load-provider, e.g.

./:add-metric(type=cpu, weight=2, capacity=1)

• remove-metric: Allows to remove a load-metric from the dynamic-load-provider, e.g.

```
./:remove-metric(type=cpu)
```
• add-custom-metric: Allows to add a load-custom-metric to the **dynamic-load-provider**, e.g.

```
./:add-custom-metric(class=myclass, weight=2, capacity=1, property=[("pool" =>
"mypool"), ("var" => "myvariable")
```
• remove-custom-metric: Allows to remove a load-custom-metric from the **dynamic-loadprovider**, e.g.

```
./:remove-custom-metric(class=myclass)
```
## <span id="page-17-0"></span>**3.5. Building worker-side Components**

#### **3.5.1. Requirements**

Building mod\_cluster's worker-side components from source requires the following tools:

- JDK 5.0+
- Maven 2.0+

### **3.5.2. Building**

Steps to build:

1. Download the mod\_cluster sources

git clone git://github.com/modcluster/mod\_cluster.git

2. Use maven "dist" profile to build:

cd mod\_cluster mvn -P dist package

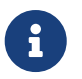

Some unit tests require UDP port 23365. Make sure your local firewall allows the port.

### **3.5.3. Built Artifacts**

The build produces the following output in the target directory:

- mod-cluster.sar Exploded format sar to copy to the deploy dir in your JBoss AS install.
- JBossWeb-Tomcat/lib directory Jar files to copy to the lib directory in your JBossWeb or Tomcat install to support use of mod\_cluster.
- demo directory The load balancing demo application.

• mod-cluster-XXX.tar.gz The full distribution tarball; includes the aforementioned elements.

### **3.5.4. worker-side Configuration Properties**

The tables below enumerate the configuration properties available to an application server node. The location for these properties depends on how mod\_cluster is configured.

#### **Proxy Discovery Configuration**

The list of proxies from which an application expects to receive AJP connections is either defined statically, via the addresses defined in the proxyList configuration property; or discovered dynamically via the advertise mechanism. Using a special mod\_advertise module, proxies can advertise their existence by periodically broadcasting a multicast message containing their address:port. This functionality is enabled via the advertise configuration property. If configured to listen, a server can learn of the proxy's existence, then notify that proxy of its own existence, and update its configuration accordingly. This frees both the proxy **and** the server from having to define static, environment-specific configuration values.

#### **Session draining strategy**

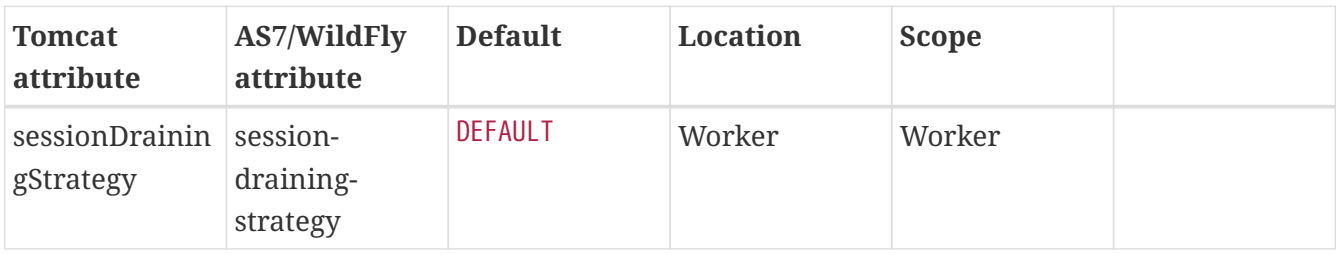

Indicates the session draining strategy used during undeployment of a web application. There are three possible values:

- DEFAULT: Drain sessions before web application undeploy only if the web application is nondistributable.
- ALWAYS: Always drain sessions before web application undeploy, even for distributable web applications.
- NEVER: Do not drain sessions before web application undeploy, even for non-distributable web application.

#### **Proxies**

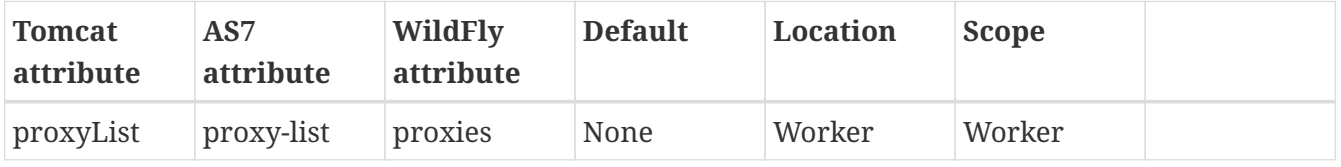

- Tomcat/AS7: Defines a comma delimited list of httpd proxies with which this node will initially communicate. Value should be of the form: **address1**:\*port1\*,**address2**:\*port2\*. Using the default configuration, this property can by manipulated via the jboss.mod cluster.proxyList system property.
- WildFly: In WildFly, the proxy-list attribute of the modcluster subsystem element is

deprecated. Instead, one uses an output socket binding. The following example leverages jbosscli.sh, e.g. :

- Add a socket binding: /socket-binding-group=standard-sockets/remote-destination-outboundsocket-binding=my-proxies:add(host=10.10.10.11, port=3333)
- Add the socket binding to the modcluster subsystem: /subsystem=modcluster/mod-clusterconfig=configuration:write-attribute(name=proxies, value="my-proxies")

#### **Excluded contexts**

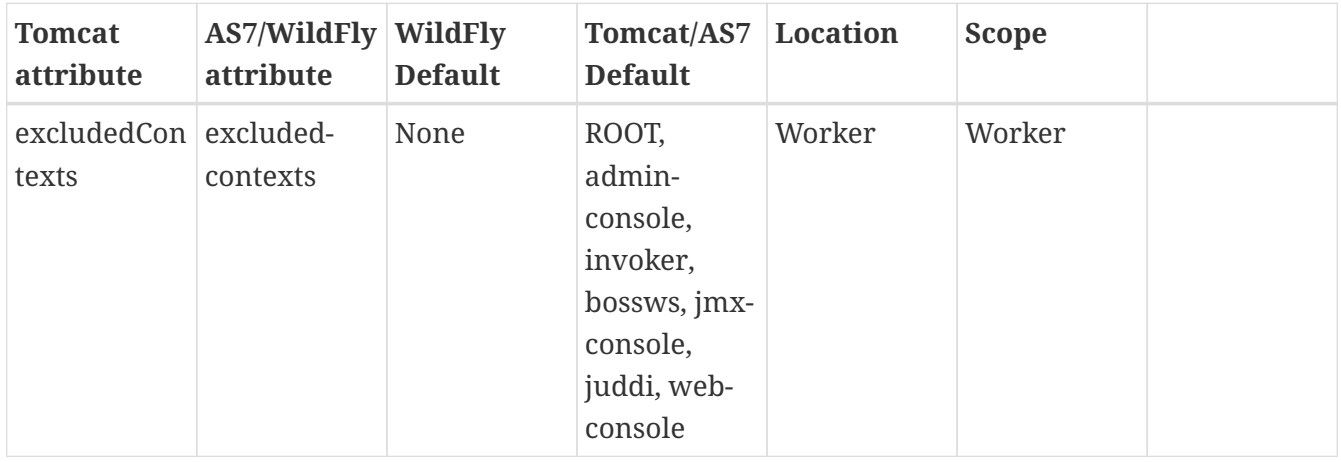

List of contexts to exclude from httpd registration, of the form: **host1**:\*context1\*,**host2** :\*context2\*,**host3**:\*context3\* If no host is indicated, it is assumed to be the default host of the server (e.g. localhost). "ROOT" indicates the root context. Using the default configuration, this property can by manipulated via the jboss.mod\_cluster.excludedContexts system property.

#### **Auto Enable Contexts**

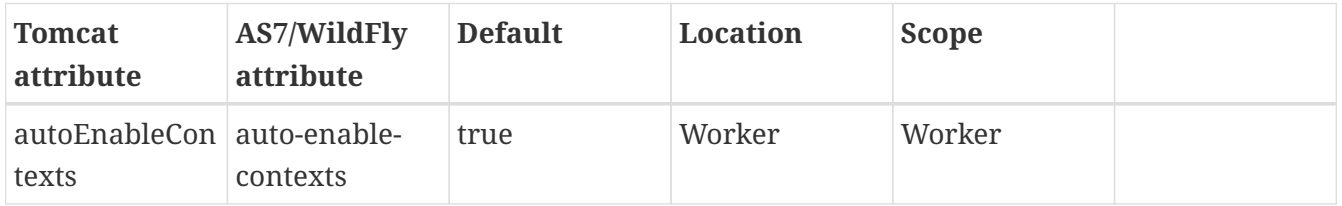

If false the contexts are registered disabled in httpd, they need to be enabled via the enable() mbean method, jboss-cli command or via mod\_cluster-manager web console on Apache HTTP Server.

#### **Stop context timeout**

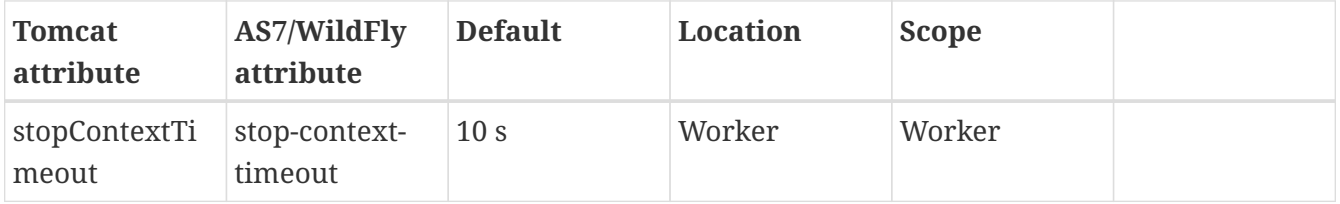

The amount of time in seconds for which to wait for a clean shutdown of a context (completion of pending requests for a distributable context; or destruction/expiration of active sessions for a nondistributable context).

#### **Stop context timeout unit**

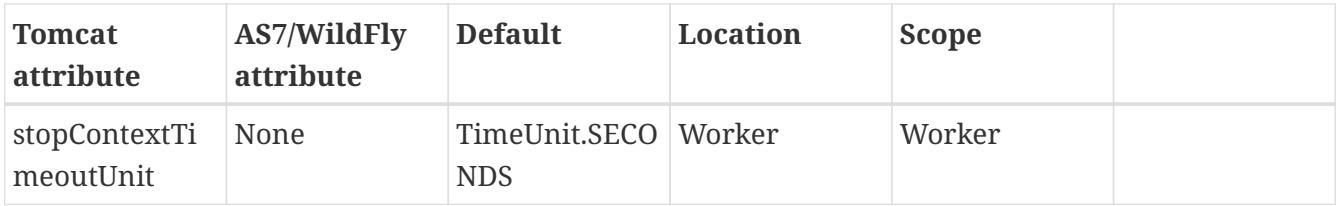

Tomcat allows for configuring an arbitrary TimeUnit for Stop context timeout

#### **Proxy URL**

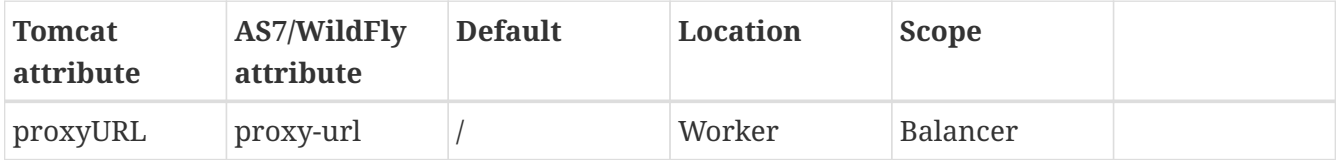

If defined, this value will be prepended to the URL of MCMP commands.

#### **Socket timeout**

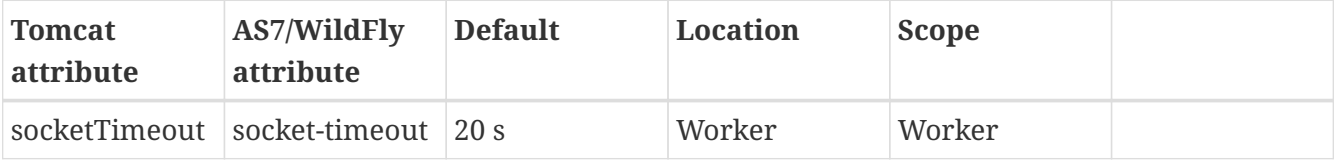

How long to wait for a response from an httpd proxy to MCMP commands before timing out, and flagging the proxy as in error.

#### **Advertise**

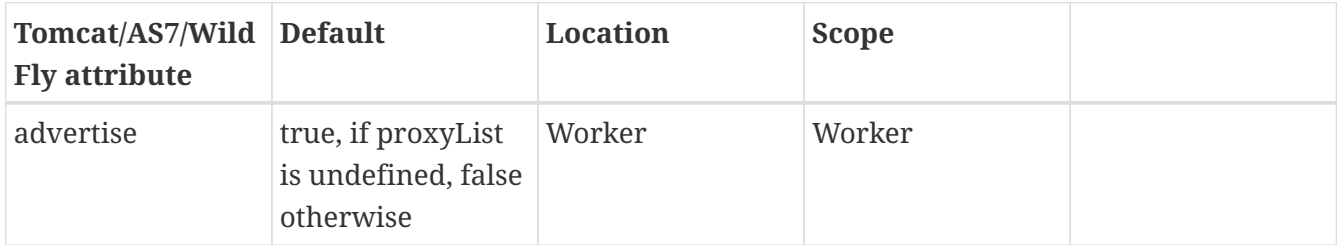

If enabled, httpd proxies will be auto-discovered via receiving multicast announcements. This can be used either in concert or in place of a static proxies.

#### **Advertise socket group**

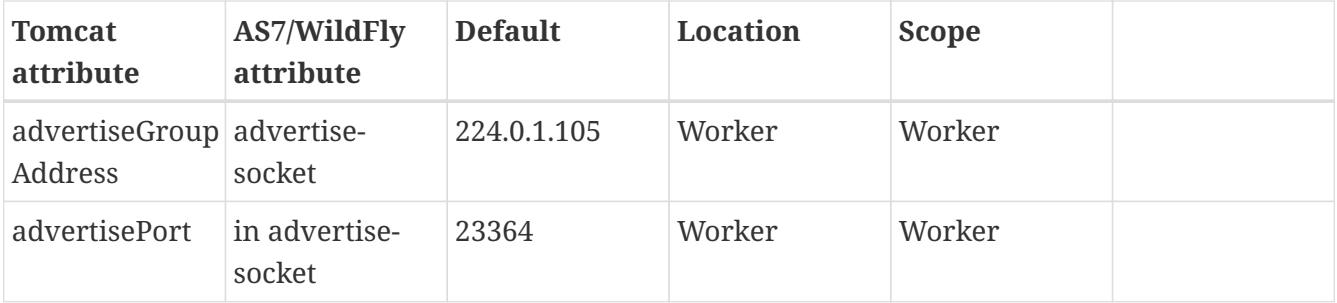

UDP multicast address:port on which to listen for httpd proxy multicast advertisements. Beware of the actual **interface** your balancer/worker sends to/receives from. See [MODCLUSTER-487](https://issues.redhat.com/browse/MODCLUSTER-487) for Apache HTTP Server behaviour and [MODCLUSTER-495](https://issues.redhat.com/browse/MODCLUSTER-495) for Tomcat's caveat.

#### **Advertise security key**

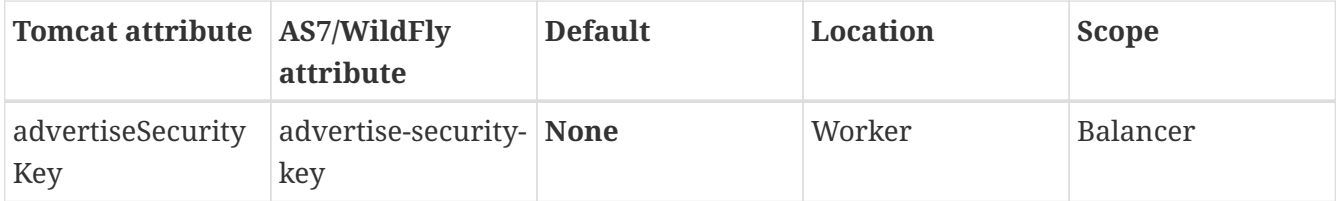

If specified, httpd proxy advertisements checksums (using this value as a salt) will be required to be verified on the server side. This option **does not** secure your installation, it **does not** replace proper SSL configuration. It merely ensures that only certain workers can talk to certain balancers. Beware of [MODCLUSTER-446.](https://issues.redhat.com/browse/MODCLUSTER-446)

#### **Advertise thread factory**

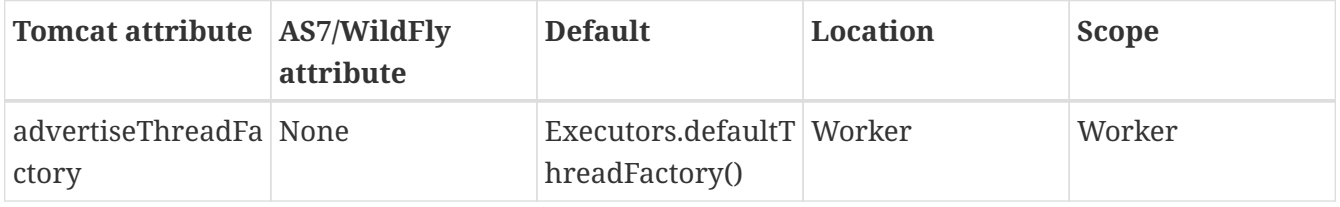

The thread factory used to create the background advertisement listener.

#### **JVMRoute factory**

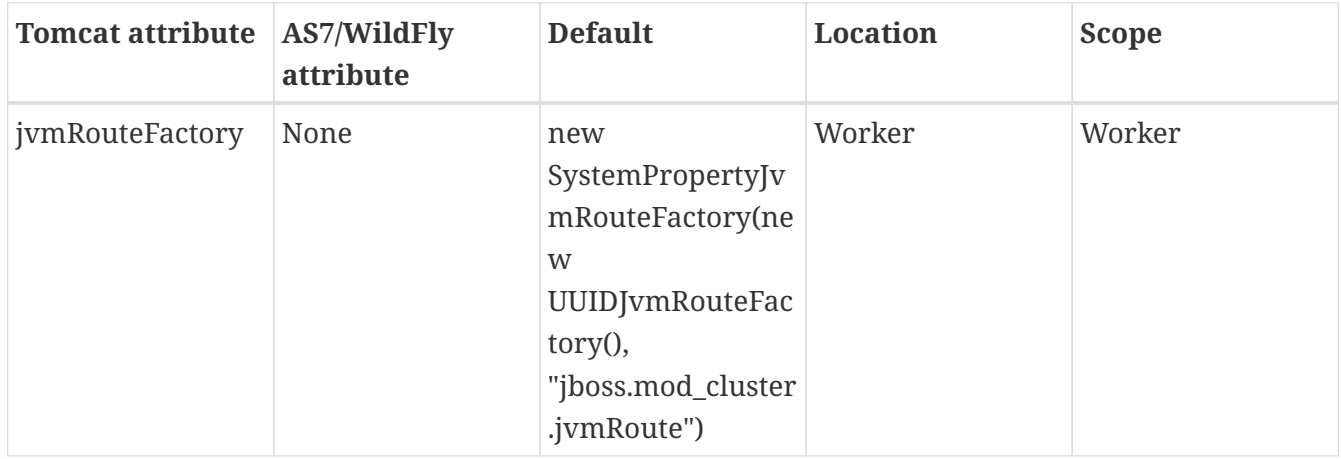

Defines the strategy for determining the jvm route of a node, if none was specified in Tomcat's server.xml. The default factory first consults the jboss.mod\_cluster.jvmRoute system property. If this system property is undefined, the jvm route is assigned a UUID. WildFly with Undertow web subsystem uses Undertow's instance-id or jboss.mod\_cluster.jvmRoute system property or a UUID.

### **3.5.5. Proxy Configuration**

The following configuration values are sent to proxies during server startup, when a proxy is detected via the advertise mechanism, or during the resetting of a proxy's configuration during

#### error recovery.

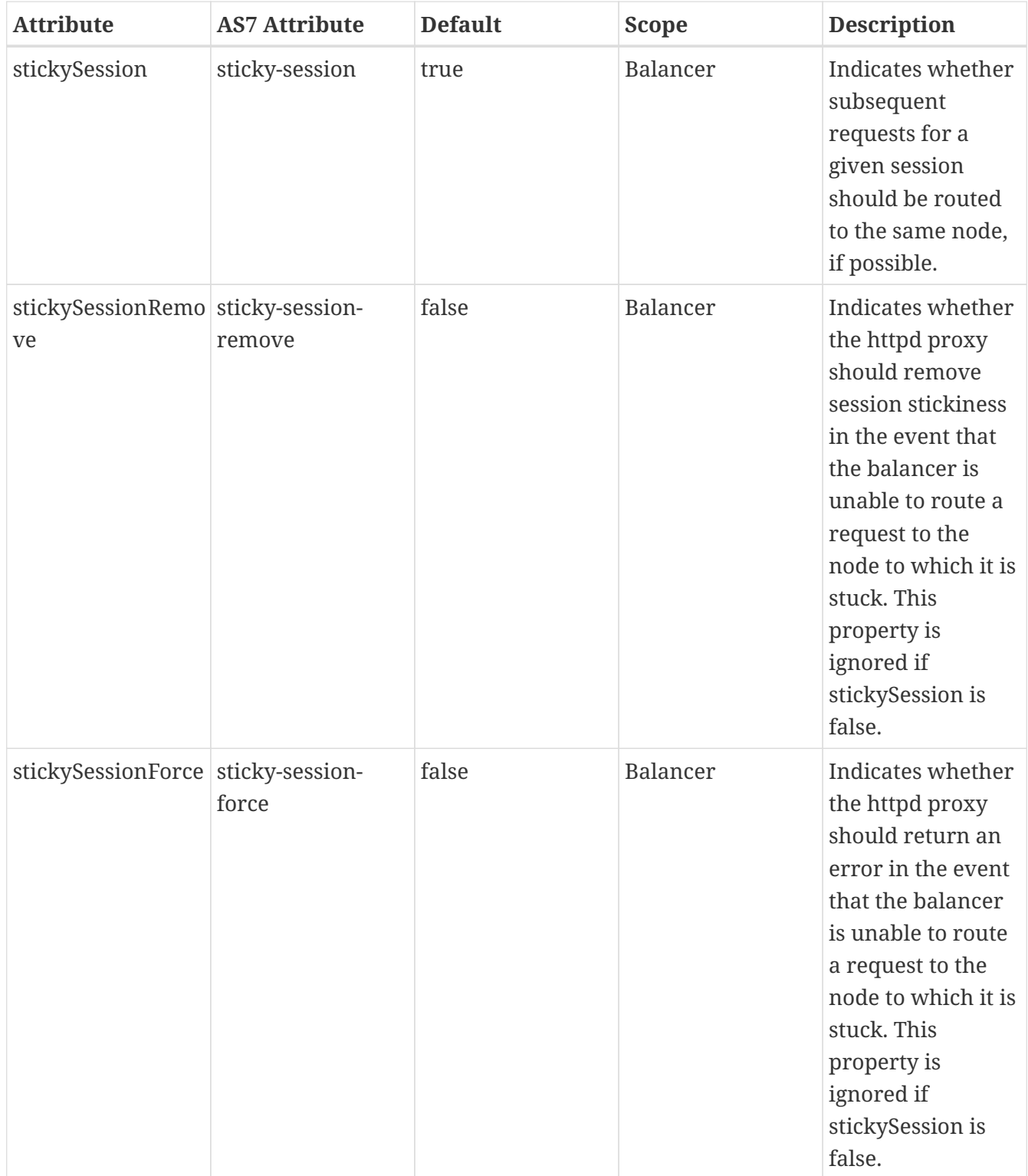

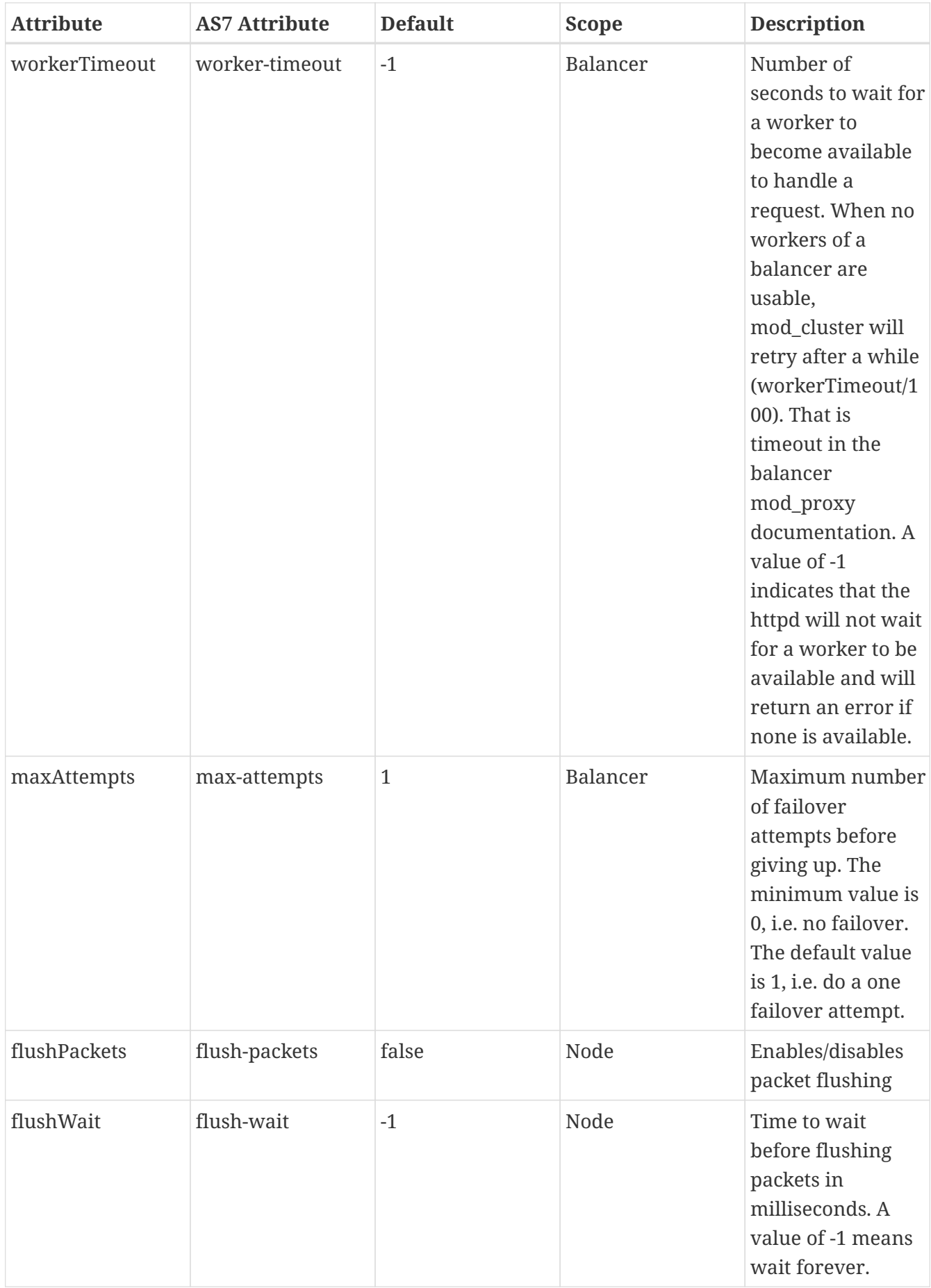

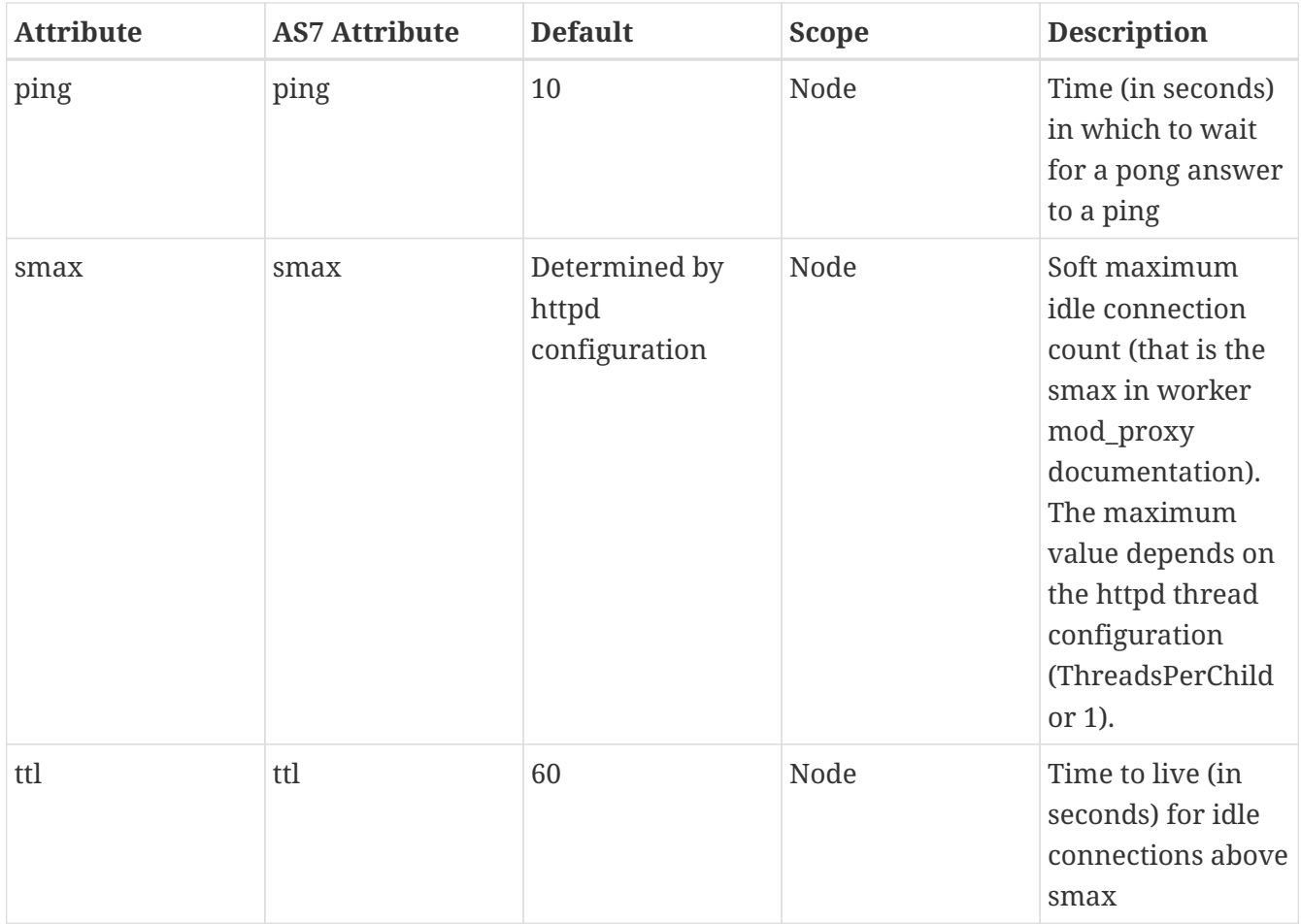

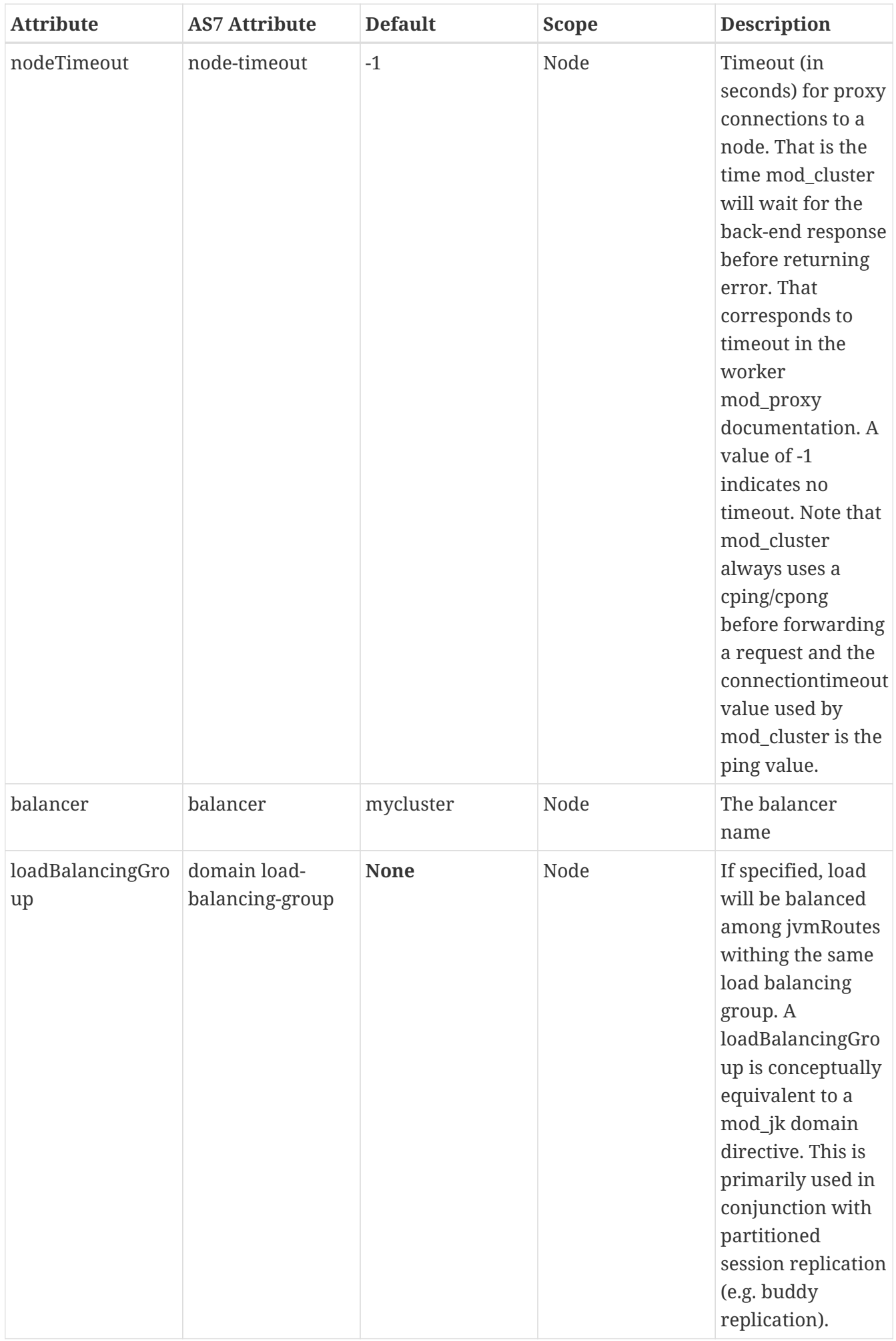

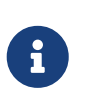

When nodeTimeout is not defined the ProxyTimeout directive Proxy is used. If ProxyTimeout is not defined the server timeout (Timeout) is used (default 300 seconds). nodeTimeout, ProxyTimeout or Timeout is set at the socket level.

## **SSL Configuration**

The communication channel between application servers and httpd proxies uses HTTP by default. This channel can be secured using HTTPS by setting the ssl property to true.

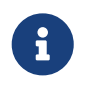

This HTTP/HTTPS channel should not be confused with the processing of HTTP/HTTPS client requests.

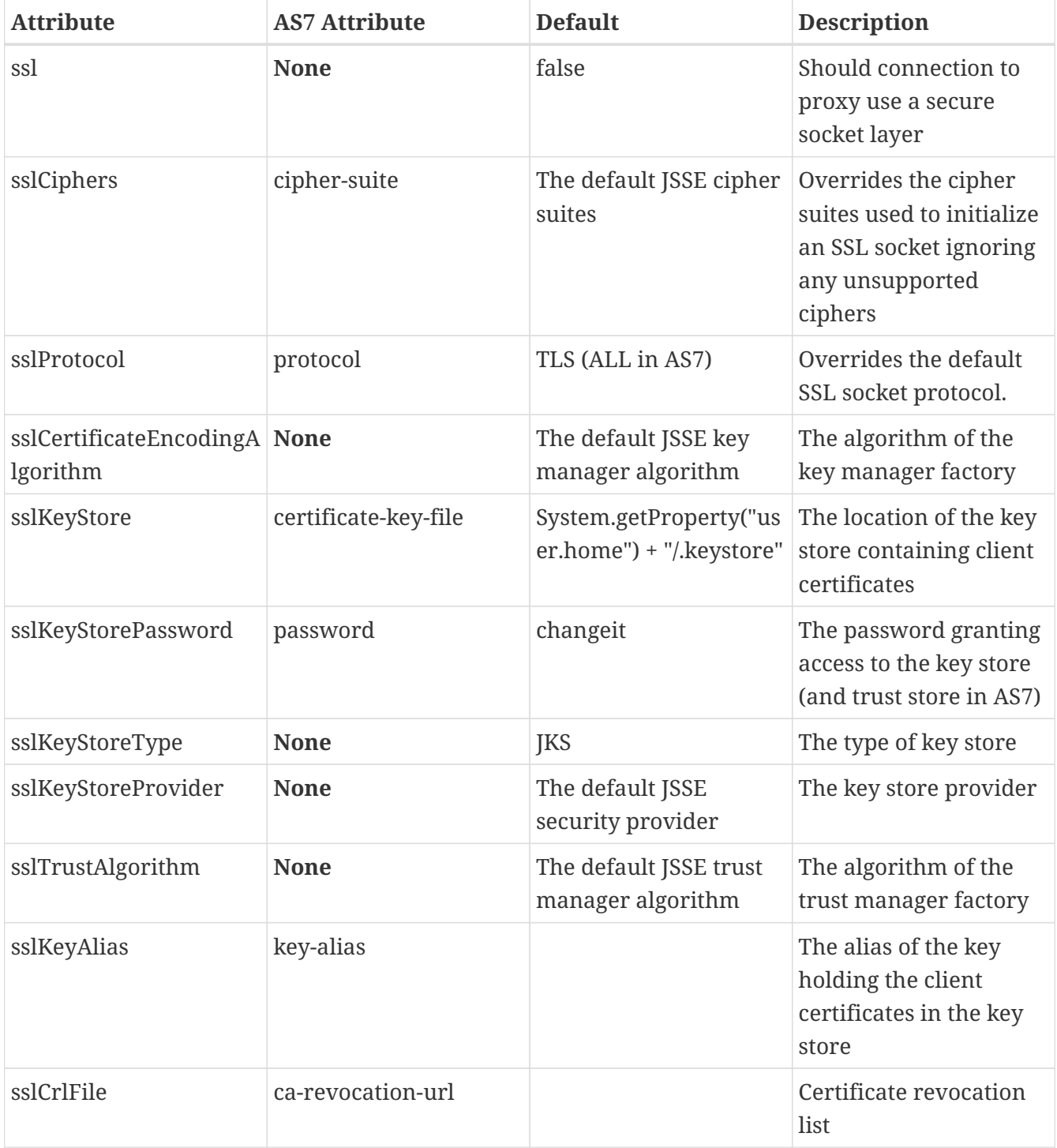

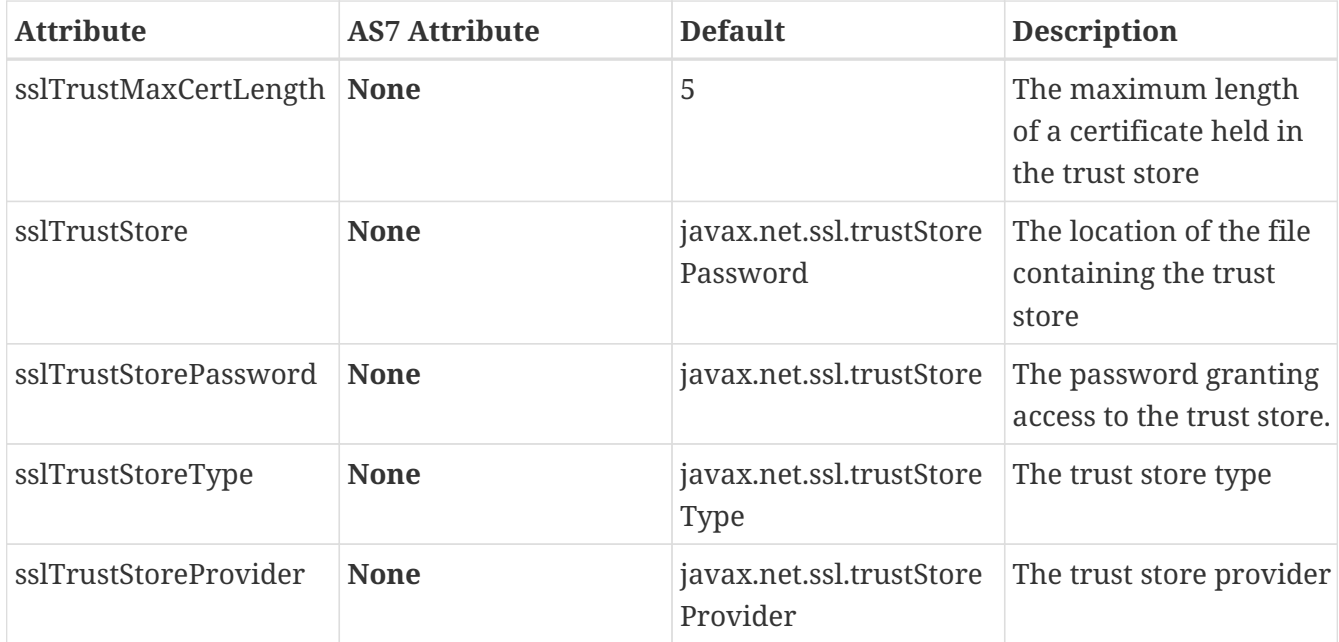

### **Load Configuration for JBoss Web and Tomcat**

Additional configuration properties used when mod\_cluster is configured in JBoss Web standalone or Tomcat.

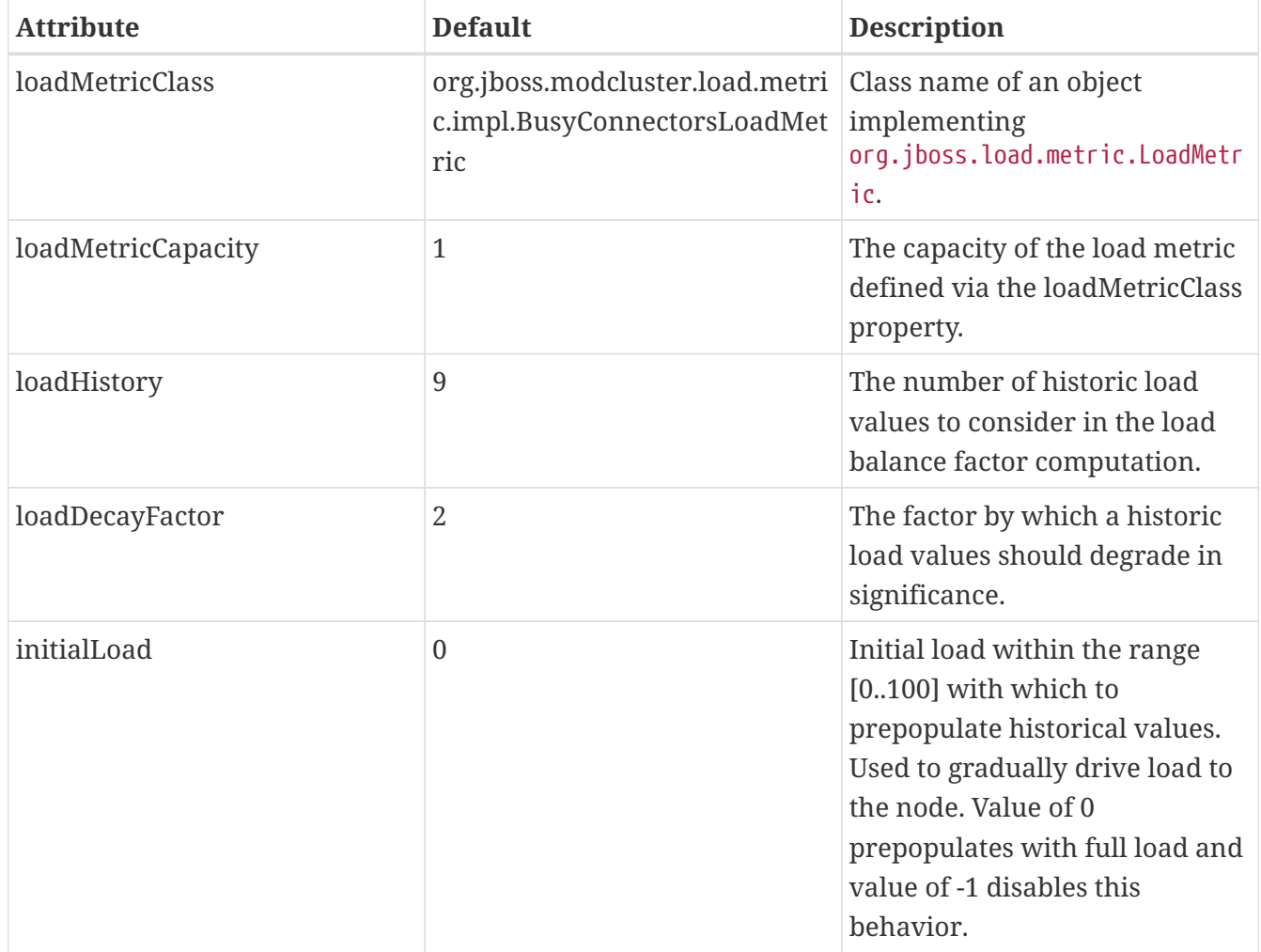

## <span id="page-28-0"></span>**3.6. Worker-side Load Metrics**

A major feature of mod\_cluster is the ability to use server-side load metrics to determine how best to balance requests.

The DynamicLoadBalanceFactorProvider bean computes the load balance factor of a node from a defined set of load metrics.

```
<bean name="DynamicLoadBalanceFactorProvider" class=
"org.jboss.modcluster.load.impl.DynamicLoadBalanceFactorProvider" mode="On Demand">
<annotation>@org.jboss.aop.microcontainer.aspects.jmx.JMX(name="jboss.web:service=Load
BalanceFactorProvider",exposedInterface=org.jboss.modcluster.load.impl.DynamicLoadBala
nceFactorProviderMBean.class)</annotation>
   <constructor>
      <parameter>
        <set elementClass="org.jboss.modcluster.load.metric.LoadMetric">
          <inject bean="BusyConnectorsLoadMetric"/>
          <inject bean="HeapMemoryUsageLoadMetric"/>
        </set>
      </parameter>
   </constructor>
   <property name="history">9</property>
   <property name="decayFactor">2</property>
   <property name="initialLoad">0</property>
</bean>
```
Load metrics can be configured with an associated weight and capacity.

The weight (default is 1) indicates the significance of a metric with respect to the other metrics. For example, a metric of weight 2 will have twice the impact on the overall load factor than a metric of weight 1.

The capacity of a metric serves 2 functions:

- To normalize the load values from each metric. In some load metrics, capacity is already reflected in the load values. The capacity of a metric should be configured such that  $\theta \leq 0$  (load / capacity)  $\ge$  1.
- To favor some nodes over others. By setting the metric capacities to different values on each node, proxies will effectively favor nodes with higher capacities, since they will return smaller load values. This adds an interesting level of granularity to node weighting. Consider a cluster of two nodes, one with more memory, and a second with a faster CPU; and two metrics, one memory-based and the other CPU-based. In the memory-based metric, the first node would be given a higher load capacity than the second node. In a CPU-based metric, the second node would be given a higher load capacity than the first node.

Each load metric contributes a value to the overall load factor of a node. The load factors from each metric are aggregated according to their weights.

In general, the load factor contribution of a given metric is: (load / capacity) \* weight / total weight.

The DynamicLoadBalanceFactorProvider applies a time decay function to the loads returned by each metric. The aggregate load, with respect to previous load values, can be expressed by the following formula:

 $\rm L = (L_0/D^0 + L_{1}/D^1 + L_{2}/D^2 + L_{3}/D^3 + ... + L_{H}/D^H) / (1/D^0 + 1/D^1 + 1/D^2 + 1/D^3 + ... 1/D^H)$ 

i. or more concisely as:

 $\boldsymbol{\mathrm{L}} = (\sum_{\text{i=0}}^{\mathrm{H}} \boldsymbol{\mathrm{L}}_{\text{i}} / \boldsymbol{\mathrm{D}}^{\mathrm{i}}) \; / \; (\sum_{\text{i=0}}^{\mathrm{H}} \boldsymbol{\mathrm{1}} / \boldsymbol{\mathrm{D}}^{\mathrm{i}})$ 

i. where  $D = decayFactor$ , and  $H = history$ .

Setting history = 0 effectively disables the time decay function and only the current load for each metric will be considered in the load balance factor computation.

The mod\_cluster load balancer expects the load factor to be an integer between 0 and 100, where 0 indicates max load and 100 indicates zero load. Therefore, the final load factor sent to the load balancer

 $L_{Final} = 100 - (L * 100)$ 

While you are free to write your own load metrics, the following LoadMetrics are available out of the box:

### **3.6.1. Web Container metrics**

#### **Active Sessions Load Metric**

- Requires an explicit capacity
- Uses SessionLoadMetricSource to query session managers
- Analogous to method=S in mod\_jk

```
<bean name="ActiveSessionsLoadMetric" class=
"org.jboss.modcluster.load.metric.impl.ActiveSessionsLoadMetric" mode="On Demand">
<annotation>@org.jboss.aop.microcontainer.aspects.jmx.JMX(name="jboss.web:service=Acti
veSessionsLoadMetric",exposedInterface=org.jboss.modcluster.load.metric.LoadMetricMBea
n.class)</annotation>
   <constructor>
      <parameter><inject bean="SessionLoadMetricSource"/></parameter>
   </constructor>
   <property name="capacity">1000</property>
\langle/hean\rangle<bean name="SessionLoadMetricSource" class=
"org.jboss.modcluster.load.metric.impl.SessionLoadMetricSource" mode="On Demand">
```

```
  <constructor>
      <parameter class="javax.management.MBeanServer">
        <inject bean="JMXKernel" property="mbeanServer"/>
      </parameter>
   </constructor>
</bean>
```
#### **Busy Connectors Load Metric**

- Returns the percentage of connector threads from the thread pool that are busy servicing requests
- Uses ThreadPoolLoadMetricSource to query connector thread
- Analogous to method=B in mod\_jk
- [BusyConnectorsLoadMetric.java](https://github.com/modcluster/mod_cluster/blob/main/core/src/main/java/org/jboss/modcluster/load/metric/impl/BusyConnectorsLoadMetric.java)

```
e.g., with JBoss AS 5:
```

```
<bean name="BusyConnectorsLoadMetric" class=
"org.jboss.modcluster.load.metric.impl.BusyConnectorsLoadMetric" mode="On Demand">
<annotation>@org.jboss.aop.microcontainer.aspects.jmx.JMX(name="jboss.web:service=Busy
ConnectorsLoadMetric",exposedInterface=org.jboss.modcluster.load.metric.LoadMetricMBea
n.class)</annotation>
   <constructor>
      <parameter><inject bean="ThreadPoolLoadMetricSource"/></parameter>
   </constructor>
</bean>
<bean name="ThreadPoolLoadMetricSource" class=
"org.jboss.modcluster.load.metric.impl.ThreadPoolLoadMetricSource" mode="On Demand">
   <constructor>
      <parameter class="javax.management.MBeanServer">
        <inject bean="JMXKernel" property="mbeanServer"/>
      </parameter>
   </constructor>
</bean>
```
#### **Receive Traffic Load Metric**

- Returns the incoming request POST traffic in KB/sec (the application needs to read POST data)
- Requires an explicit capacity
- Uses RequestProcessorLoadMetricSource to query request processors
- Analogous to method=T in mod\_jk

e.g., with JBoss AS 5:

<bean name="ReceiveTrafficLoadMetric" class=

```
"org.jboss.modcluster.load.metric.impl.ReceiveTrafficLoadMetric" mode="On Demand">
<annotation>@org.jboss.aop.microcontainer.aspects.jmx.JMX(name="jboss.web:service=Rece
iveTrafficLoadMetric",exposedInterface=org.jboss.modcluster.load.metric.LoadMetricMBea
n.class)</annotation>
   <constructor>
      <parameter class=
"org.jboss.modcluster.load.metric.impl.RequestProcessorLoadMetricSource">
        <inject bean="RequestProcessorLoadMetricSource"/>
      </parameter>
   </constructor>
   <property name="capacity">1024</property>
</bean>
<bean name="RequestProcessorLoadMetricSource" class=
"org.jboss.modcluster.load.metric.impl.RequestProcessorLoadMetricSource" mode="On
Demand">
   <constructor>
      <parameter class="javax.management.MBeanServer">
        <inject bean="JMXKernel" property="mbeanServer"/>
      </parameter>
   </constructor>
</bean>
```
#### **Send Traffic Load Metric**

- Returns the outgoing request traffic in KB/sec
- Requires an explicit capacity
- Uses RequestProcessorLoadMetricSource to query request processors
- Analogous to method=T in mod\_jk

```
<bean name="SendTrafficLoadMetric" class=
"org.jboss.modcluster.load.metric.impl.SendTrafficLoadMetric" mode="On Demand">
<annotation>@org.jboss.aop.microcontainer.aspects.jmx.JMX(name="jboss.web:service=Send
TrafficLoadMetric",exposedInterface=org.jboss.modcluster.load.metric.LoadMetricMBean.c
lass)</annotation>
   <constructor>
      <parameter class=
"org.jboss.modcluster.load.metric.impl.RequestProcessorLoadMetricSource">
        <inject bean="RequestProcessorLoadMetricSource"/>
      </parameter>
   </constructor>
   <property name="capacity">512</property>
</bean>
```
#### **Request Count Load Metric**

- Returns the number of requests/sec
- Requires an explicit capacity
- Uses RequestProcessorLoadMetricSource to query request processors
- Analogous to method=R in mod\_jk

e.g., with JBoss AS 5:

```
<bean name="RequestCountLoadMetric" class=
"org.jboss.modcluster.load.metric.impl.RequestCountLoadMetric" mode="On Demand">
<annotation>@org.jboss.aop.microcontainer.aspects.jmx.JMX(name="jboss.web:service=Requ
estCountLoadMetric",exposedInterface=org.jboss.modcluster.load.metric.LoadMetricMBean.
class)</annotation>
   <constructor>
      <parameter class=
"org.jboss.modcluster.load.metric.impl.RequestProcessorLoadMetricSource">
        <inject bean="RequestProcessorLoadMetricSource"/>
      </parameter>
   </constructor>
   <property name="capacity">1000</property>
</bean>
```
### **3.6.2. System/JVM metrics**

#### **Average System Load Metric**

- Returns CPU load
- Requires Java 1.6+
- Uses OperatingSystemLoadMetricSource to generically read attributes
- Is not available on Windows
- [AverageSystemLoadMetric.java](https://github.com/modcluster/mod_cluster/blob/main/core/src/main/java/org/jboss/modcluster/load/metric/impl/AverageSystemLoadMetric.java)

```
<bean name="AverageSystemLoadMetric" class=
"org.jboss.modcluster.load.metric.impl.AverageSystemLoadMetric" mode="On Demand">
<annotation>@org.jboss.aop.microcontainer.aspects.jmx.JMX(name="jboss.web:service=Aver
ageSystemLoadMetric",exposedInterface=org.jboss.modcluster.load.metric.LoadMetricMBean
.class)</annotation>
   <constructor>
      <parameter><inject bean="OperatingSystemLoadMetricSource"/></parameter>
   </constructor>
</bean>
```

```
<bean name="OperatingSystemLoadMetricSource" class=
"org.jboss.modcluster.load.metric.impl.OperatingSystemLoadMetricSource" mode="On
Demand">
</bean>
```
#### **Heap Memory Usage Load Metric**

• Returns the heap memory usage as a percentage of max heap size

e.g., with JBoss AS 5:

```
<bean name="HeapMemoryUsageLoadMetric" class=
"org.jboss.modcluster.load.metric.impl.HeapMemoryUsageLoadMetric" mode="On Demand">
<annotation>@org.jboss.aop.microcontainer.aspects.jmx.JMX(name="jboss.web:service=Heap
MemoryUsageLoadMetric",exposedInterface=org.jboss.modcluster.load.metric.LoadMetricMBe
an.class)</annotation>
</bean>
```
#### **3.6.3. Other metrics**

#### **ConnectionPoolUsageLoadMetric**

- Returns the percentage of connections from a connection pool that are in use
- Uses ConnectionPoolLoadMetricSource to query JCA connection pools

```
<bean name="ConnectionPoolUsageMetric" class=
"org.jboss.modcluster.load.metric.impl.ConnectionPoolUsageLoadMetric" mode="On Demand
">
<annotation>@org.jboss.aop.microcontainer.aspects.jmx.JMX(name="jboss.web:service=Conn
ectionPoolUsageLoadMetric",exposedInterface=org.jboss.modcluster.load.metric.LoadMetri
cMBean.class)</annotation>
   <constructor>
      <parameter><inject bean="ConnectionPoolLoadMetricSource"/></parameter>
   </constructor>
</bean>
<bean name="ConnectionPoolLoadMetricSource" class=
"org.jboss.modcluster.load.metric.impl.ConnectionPoolLoadMetricSource" mode="On
Demand">
   <constructor>
      <parameter class="javax.management.MBeanServer">
        <inject bean="JMXKernel" property="mbeanServer"/>
      </parameter>
   </constructor>
```
## <span id="page-34-0"></span>**3.7. Installing Worker-side Components**

First, extract the server-side binary to a temporary directory. The following assumes it was extracted to /tmp/mod\_cluster

Your next step depends on whether your target server is JBoss AS or JBossWeb/Tomcat.

#### **3.7.1. Installing in JBoss AS 6.0.0.M1 and up**

You don't need to do anything to install the java-side binaries in AS 6.x; it's part of the AS distribution's default, standard and all configurations.

#### **3.7.2. Installing in JBoss AS 5.x**

Assuming \\$JBOSS\_HOME indicates the root of your JBoss AS install and that you want to use mod\_cluster in the AS's all config:

cp -r /tmp/mod\_cluster/mod\_cluster.sar \$JBOSS\_HOME/server/all/deploy

#### **3.7.3. Installing in Tomcat**

Assuming \$CATALINA\_HOME indicates the root of your Tomcat install:

```
cp /tmp/mod_cluster/JBossWeb-Tomcat/lib/jboss-logging.jar $CATALINA_HOME/lib/
cp /tmp/mod_cluster/JBossWeb-Tomcat/lib/mod_cluster-container-catalina*
$CATALINA_HOME/lib/
cp /tmp/mod_cluster/JBossWeb-Tomcat/lib/mod_cluster-container-spi* $CATALINA_HOME/lib/
cp /tmp/mod_cluster/JBossWeb-Tomcat/lib/mod_cluster-core* $CATALINA_HOME/lib/
```
and additionally for Tomcat6:

cp /tmp/mod\_cluster/JBossWeb-Tomcat/lib/mod\_cluster-container-tomcat6\* \$CATALINA\_HOME/lib

and additionally for Tomcat7:

```
cp /tmp/mod_cluster/JBossWeb-Tomcat/lib/mod_cluster-container-tomcat7*
$CATALINA_HOME/lib
```
# <span id="page-35-0"></span>**Chapter 4. httpd configuration**

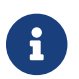

[Improve this page – edit on GitHub.](https://github.com/modcluster/docs.modcluster.io/edit/main/docs/src/main/asciidoc/native.adoc)

## <span id="page-35-1"></span>**4.1. Apache httpd configuration**

You need to load the modules that are needed for mod\_proxy\_cluster for example:

LoadModule proxy\_module modules/mod\_proxy.so LoadModule proxy\_http\_module modules/mod\_proxy\_http.so LoadModule proxy\_ajp\_module modules/mod\_proxy\_ajp.so LoadModule slotmem\_shm\_module modules/mod\_slotmem\_shm.so LoadModule manager\_module modules/mod\_manager.so LoadModule proxy\_cluster\_module modules/mod\_proxy\_cluster.so LoadModule advertise\_module modules/mod\_advertise.so

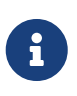

**mod\_cluster 1.3.x** Note that mod\_cluster 1.3.x has its own implementation of a slotmem module. You have to change the appropriate line to LoadModule cluster slotmem module modules/mod cluster slotmem.so to use it instead of httpd's implementation version 2.x uses.

mod proxy and mod proxy ajp are standard httpd modules. mod cluster slotmem is a shared slotmem memory provider. mod manager is the module that reads information from JBoss AS/JBossWeb/Tomcat and updates the shared memory information. mod\_proxy\_cluster is the module that contains the balancer for mod\_proxy. mod\_advertise is an additional module that allows httpd to advertise via multicast packets the IP and port where the mod\_proxy\_cluster is listening. This multi-module architecture allows the modules to easily be changed depending on what the customer wants to do.

For example when using http instead of AJP, only remove the following line:

LoadModule proxy\_ajp\_module modules/mod\_proxy\_ajp.so

Alternatively, if you want to use AJP only, remove the corresponding http line:

LoadModule proxy\_http\_module modules/mod\_proxy\_http.so

## <span id="page-35-2"></span>**4.2. mod\_proxy configuration**

mod\_proxy directives like ProxyIOBufferSize could be used to configure mod\_proxy\_cluster. There is no need to use ProxyPass directives because mod\_proxy\_cluster automatically configures which URLs have to be forwarded to JBossWEB.
## **4.3. mod\_slotmem/mod\_cluster\_slotmem configuration**

The current version does not require any configuration directives. Make sure you are using the correct module according to your mod\_proxy\_cluster's version.

## **4.4. mod\_proxy\_cluster**

## **4.4.1. CreateBalancers**

CreateBalancers define how balancers are created in the httpd VirtualHosts. This is to allow directives like:

```
ProxyPass / balancer://mycluster1/
```
- 0 Create in all VirtualHosts defined in httpd.
- 1 Don't create balancers (requires at least one ProxyPass/ProxyPassMatch to define the balancer names).
- 2 Create only the main server.

### **Default:** 2

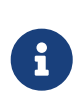

**CreateBalancers 1:** When using 1 don't forget to configure the balancer in the ProxyPass directive, because the default is empty stickysession and nofailover=Off and the values received via the MCMP CONFIG message are ignored.

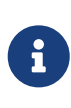

**Default: 2** If you have no ProxyPass directive in the VirtualHost, the VirtualHost is ignored by mod\_proxy\_cluster. So, even if CreateBalancers is set to 2 (default), the main server is used instead in such configuration. See also [MODCLUSTER-430 –](https://issues.redhat.com/browse/MODCLUSTER-430) [CreateBalancers behave the same with option 0 or 2](https://issues.redhat.com/browse/MODCLUSTER-430)

## **4.4.2. UseAlias**

Check that the Alias corresponds to the ServerName (See [Host Name Aliases\)](http://labs.jboss.com/file-access/default/members/jbossweb/freezone/docs/latest/config/host.html).

- Off Don't check (ignore Aliases)
- On Check aliases

**Default:** Off Ignore the Alias information from the nodes.

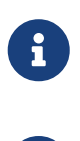

**Older mod\_cluster versions:** Versions older than 1.3.1.Final only accept values 0 and 1 respectively.

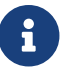

UseAlias should be used with ProxyPreserveHost On to work properly.

## **4.4.3. LBstatusRecalTime**

Time interval in seconds for load balancing logic to recalculate the status of a node.

**Default:** 5 seconds

The actual formula to recalculate the status of a node is:

```
status = lbstatus + (elected - oldelected) * 1000) / lbfactor;
```
lbfactor is received for the node via STATUS messages.lbstatus is recalculated every LBstatusRecalTime seconds using the formula: lbstatus = (elected - oldelected) \* 1000) / lbfactor

where elected is the amount of time the worker has been elected. oldelected is elected from the last time the lbstatus was recalculated. The node with the lowest status is selected. Nodes with lbfactor ≤ 0 are skipped by the both calculation logics.

## **4.4.4. WaitBeforeRemove**

Time in seconds before a removed node is forgotten by httpd.

**Default:** 10 seconds

## **4.4.5. ProxyPassMatch/ProxyPass**

ProxyPassMatch and ProxyPass are mod\_proxy directives that when using ! (instead the back-end url) prevent to reverse-proxy in the path. This could be used allow httpd to serve static information like images.

ProxyPassMatch ^(/.\*\.gif)\$ !

The above for example will allow httpd to serve the .gif files directly.

## **4.4.6. EnableOptions**

Use OPTIONS method to periodically check the active connection. Fulfils the same role as the CPING/CPONG used by AJP but for HTTP/HTTPS connections. The endpoint needs to implement HTTP/1.0.

- On (or no value) Use OPTIONS
- Off Don't use OPTIONS

**Default:** On

## **4.4.7. AJPSecret**

Use AJPSecret your\_secret to provide the secret for the AJP back-end. See mod\_proxy\_ajp and

mod\_proxy docs for more information. If your\_secret doesn't correspond to the value configured in the back-end the back-end will return 503 to any request coming through the proxy.

## **4.4.8. EnableWsTunnel**

Use ws or wss instead of http or https when creating nodes (allows WebSocket proxying).

## **4.4.9. WSUpgradeHeader**

Use WSUpgradeHeader value to define the value of the upgrade header that is accepted (corresponds to ProxyPass upgrade=value). Accepted values are following:

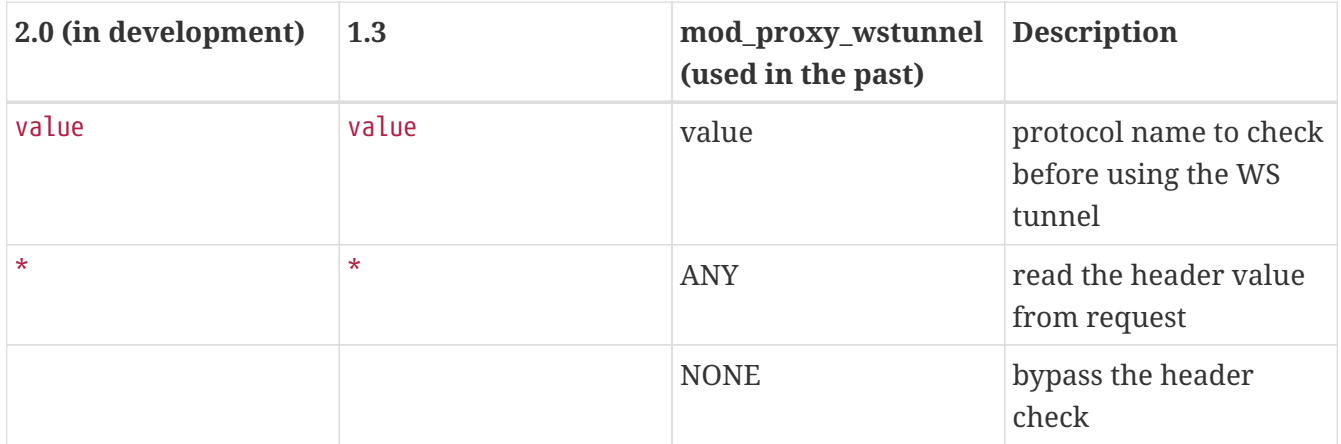

See mod\_proxy\_http documentation for more information.

## **4.4.10. ResponseFieldSize**

Size in bytes of the HTTP/1.1 buffers of the workers, that limits the header size a webapp can use (Note: In Tomcat there is maxHttpHeaderSize that also limits it in the Connector).

**Default:** 8192

## **4.4.11. CacheShareFor**

Time to cache the shared memory information in seconds.

**Default:** 0 (no-caching)

## **4.4.12. ModProxyClusterHCTemplate**

Set of health check parameters to use with mod\_proxy\_cluster workers.

## **4.4.13. UseNocanon**

When no ProxyPass or ProxyMatch match the URL, pass the raw URL path to the backend.

**Default:** Off

## **4.4.14. ResponseStatusCodeOnNoContext**

Response code returned when ProxyPass or ProxyMatch doesn't have any matching context. If the configured value is not a standard HTTP response status code, the server will return 500 instead (see [MODCLUSTER-801\)](https://issues.redhat.com/browse/MODCLUSTER-801). (Since 1.3.20.Final)

**Default:** 404

## **4.4.15. ModProxyClusterThreadCount**

Number of threads that should be created for watchdog logic. Must be positive. (Since 2.0)

**Default:** 16

## **4.4.16. DeterministicFailover**

Controls whether a node upon failover is chosen deterministically.

**Default:** Off

## **4.5. mod\_manager**

The Context of a mod\_manger directive is VirtualHost except mentioned otherwise. **server config** means that it must be outside a VirtualHost configuration. If not an error message will be displayed and httpd will not start.

## **4.5.1. EnableMCMPReceive**

EnableMCMPReceive – allow the VirtualHost to receive Mod-Cluster Management Protocol (MCMP) messages. You need one EnableMCMPReceive in your httpd configuration to allow mod\_proxy\_cluster to work, put it in the VirtualHost where you configure advertise.

This directive was added to address the issue of receiving MCMP on arbitrary VirtualHosts which was problematic due to accepting messages on insecure, unintended VirtualHosts.

**Default:** disabled (presence of the directive enables this functionality)

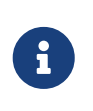

This directive deprecates the original EnableMCPMReceive option as it contains a typo. The directive with the correct spelling is available in version 1.3.21.Final and newer.

## **4.5.2. MemManagerFile**

That is the base name for the names mod\_manager will use to store configuration, generate keys for shared memory or lock files. The value may be an absolute path name or a relative one (then it will be relative to the server root); the directories will be created if needed. It is highly recommended that those files are placed on a local drive and not an NFS share. (Context: **server config**)

### **Default:** \$server\_root/logs/

<script src="https://gistit.appspot.com/github/modcluster/mod\_proxy\_cluster/blob/main/native/mod\_manager/mod\_manage r.c?slice=521:538&footer=minimal"></script>

## **4.5.3. Maxcontext**

The maximum number of application contexts supported by mod\_proxy\_cluster. (Context: **server config**)

**Default:** 100 (If Maxhost is bigger than Maxcontext, then Maxcontext is increased to Maxhost.)

```
<script src="https://gist-
it.appspot.com/github/modcluster/mod_proxy_cluster/blob/main/native/mod_manager/mod_manage
r.c?slice=55:56&footer=minimal"></script>
```
## **4.5.4. Maxnode**

That is the maximum number of nodes supported by mod\_proxy\_cluster. (Context: **server config**)

### **Default:** 20

```
<script src="https://gist-
it.appspot.com/github/modcluster/mod_proxy_cluster/blob/main/native/mod_manager/mod_manage
r.c?slice=56:57&footer=minimal"></script>
```
## **4.5.5. Maxhost**

That is the maximum number of hosts (Aliases) supported by mod\_proxy\_cluster. That is also the max number of balancers. (Context: **server config**)

**Default:** 20 (If Maxnode is bigger than Maxhost, then Maxhost is increased to Maxnode.)

```
<script src="https://gist-
it.appspot.com/github/modcluster/mod_proxy_cluster/blob/main/native/mod_manager/mod_manage
r.c?slice=57:58&footer=minimal"></script>
```
## **4.5.6. Maxsessionid**

Maxsessionid: That is the number of active sessionid we store to give number of active sessions in the mod\_cluster-manager handler. A session is inactive when mod\_cluster doesn't receive any information from the session in 5 minutes. (Context: server config)

**Default:** 0 (the logic is not activated).

## **4.5.7. MaxMCMPMaxMessSize**

MaxMCMPMaxMessSize: Maximum size of MCMP messages. from other Max directives.

**Default:** calculated from other Max directives. Min: 1024

## **4.5.8. ManagerBalancerName**

ManagerBalancerName: That is the name of balancer to use when the JBoss AS/JBossWeb/Tomcat doesn't provide a balancer name.

**Default:** mycluster

## **4.5.9. PersistSlots**

PersistSlots: Tell mod\_cluster\_slotmem to persist the nodes, Alias and Context in files. (Context: server config)

**Default:** Off

## **4.5.10. CheckNonce**

CheckNonce: Switch check of nonce when using mod\_cluster-manager handler on | off

**Default:** on (Nonce checked)

## **4.5.11. AllowDisplay**

AllowDisplay: Switch additional display on mod\_cluster-manager main page on | off

**Default:** off (Only version displayed)

## **4.5.12. AllowCmd**

AllowCmd: Allow commands using mod\_cluster-manager URL on | off

**Default:** on (Commands allowed)

## **4.5.13. ReduceDisplay**

ReduceDisplay - Reduce the information the main mod\_cluster-manager page to allow more nodes in the page. on  $|$  off

**Default:** off (Full information displayed)

## **4.5.14. SetHandler mod\_cluster-manager**

SetHandler mod\_cluster-manager: That is the handler to display the node mod\_proxy\_cluster sees from the cluster. It displays the information about the nodes like INFO and additionally counts the number of active sessions.

```
<Location /mod_cluster-manager>
     SetHandler mod_cluster-manager
     Require ip 127.0.0
</Location>
```
When accessing the location you define in httpd.conf you get something like:

### mod\_cluster/2.0.0.Alpha1-SNAPSHOT

Auto Refresh show DUMP output show INFO output

### Node tomcat1 (ajp://127.0.0.1:8010):

**Enable Contexts Disable Contexts Stop Contexts** Balancer: mycluster,LBGroup: ,Flushpackets: Off,Flushwait: 10000,Ping: 1000000,Smax: -1,Ttl: 6000000,Status: OK,Elected: 5,Read: 819,Transferred: 0,Connected: 0,Load: 100

#### Virtual Host 1:

Contexts:

/app, Status: ENABLED Request: @ Disable Stop

Aliases:

localhost

#### Node tomcat2 (ajp://127.0.0.2:8010):

**Enable Contexts Disable Contexts Stop Contexts** 

Balancer: mycluster,LBGroup: ,Flushpackets: Off,Flushwait: 10000,Ping: 10000000,Smax: -1,Ttl: 6000000,Status: OK,Elected: 1,Read: 20,Transferred: 0,Connected: 0,Load: 100

#### Virtual Host 1:

Contexts:

```
/tomcat2, Status: ENABLED Request: 0 Disable Stop
```
Aliases: localhost

#### Note that:

- **Transferred**: Corresponds to the POST data send to the back-end server.
- **Connected**: Corresponds to the number of requests been processed when the mod\_proxy\_cluster status page was requested.
- **sessions**: Corresponds to the number of sessions mod\_proxy\_cluster report as active (on which there was a request during the past 5 minutes). That field is not present when Maxsessionid is zero.

### <span id="page-42-0"></span>**4.5.15. mod\_advertise**

mod\_advertise uses multicast packets to advertise the VirtualHost where it is configured that must be the same VirtualHost where mod\_manager is defined. Of course at least one mod\_advertise must be in the VirtualHost to allow mod\_proxy\_cluster to find the right IP and port to give to the ClusterListener.

### **4.5.16. ServerAdvertise**

- ServerAdvertise On Use the advertise mechanism to tell the JBoss AS/JBossWeb/Tomcat to whom it should send the cluster information.
- ServerAdvertise On<http://hostname:port> Tell the hostname and port to use. Only needed if the VirtualHost is not defined correctly, if the VirtualHost is a [Name-based Virtual Host](http://httpd.apache.org/docs/2.4/vhosts/name-based.html) or when VirtualHost is not used.
- ServerAdvertise Off Don't use the advertise mechanism.

**Default:** Off. (Any Advertise directive in a VirtualHost sets it to On in the VirtualHost)

## **4.5.17. AdvertiseGroup**

AdvertiseGroup IP:port: That is the multicast address to use (something like 232.0.0.2:8888 for example). IP should correspond to AdvertiseGroupAddress and port to AdvertisePort in the JBoss AS/JBossWeb/Tomcat configuration. Note that if JBoss AS is used and the -u startup switch is included in the AS startup command, the default AdvertiseGroupAddress is the value passed via the -u. If port is missing the default port will be used: 23364.

**Default:** 224.0.1.105:23364.

## **4.5.18. AdvertiseFrequency**

AdvertiseFrequency seconds[.miliseconds]: Time between the multicast messages advertising the IP and port.

**Default:** 10

## **4.5.19. AdvertiseSecurityKey**

AdvertiseSecurityKey value: key string used to verify advertisements checksums. If configured on either side the verification is required. Both sides must use the same security key.

**Default:** No default value.

## **4.5.20. AdvertiseManagerUrl**

AdvertiseManagerUrl value: Not used in this version (It is sent in the X-Manager-Url: value header). That is the URL that JBoss AS/JBossWeb/Tomcat should use to send information to mod\_cluster

**Default:** No default value. Information not sent.

## **4.5.21. AdvertiseBindAddress**

AdvertiseBindAddress IP:port: That is the address and port httpd is bind to send the multicast messages. This allow to specify an address on multi IP address boxes.

**Default:** 0.0.0.0:23364

## **4.6. Minimal Example**

Beware of the different names of mod\_cluster\_slotmem.so and mod\_slotmem.so between mod\_cluster 1.3.x and older versions. The 2.x version uses Apache HTTP Server's mod\_slotmem\_shm.so.

## **4.6.1. mod\_proxy\_cluster 2.x with Apache HTTP Server 2.4.x**

LoadModule proxy\_module modules/mod\_proxy.so LoadModule proxy\_http\_module modules/mod\_proxy\_http.so LoadModule proxy\_ajp\_module modules/mod\_proxy\_ajp.so LoadModule slotmem\_shm\_module modules/mod\_slotmem\_shm.so

```
LoadModule manager_module modules/mod_manager.so
LoadModule proxy_cluster_module modules/mod_proxy_cluster.so
LoadModule advertise_module modules/mod_advertise.so
LoadModule watchdog_module modules/mod_watchdog.so
<IfModule manager_module>
    Listen 6666
   ServerName localhost
    <VirtualHost *:6666>
   # Where your worker nodes connect from
   <Location />
       Require ip 127.0.0
   </Location>
    ServerAdvertise On
    EnableMCMPReceive
    # Where administrator reads the console from
   <Location /mod_cluster-manager>
       SetHandler mod_cluster-manager
       Require ip 127.0.0
   </Location>
   </VirtualHost>
</IfModule>
```
For mod\_proxy\_cluster 1.3.x you have to change the slotmem module to:

LoadModule cluster\_slotmem\_module modules/mod\_cluster\_slotmem.so

## **4.7. Building httpd modules**

mod\_cluster 1.3.x and older, both httpd modules and Tomcat/WildFly java libraries reside in the [mod\\_cluster](https://github.com/modcluster/mod_cluster) repository, see appropriate branches. New development of mod\_cluster httpd modules takes place under a new name mod\_proxy\_cluster in the new repository [mod\\_proxy\\_cluster.](https://github.com/modcluster/mod_proxy_cluster)

See [ASCII recorded tutorial](https://asciinema.org/a/7563u1eu6o5jlg3a0gk4wv69f?t=52) on httpd modules compilation with your own system's httpd.

## **4.7.1. Build from sources on Windows**

We assume you already have a functional Apache HTTP Server on Windows. This example works with Apache Lounge HTTP Server. We also assume the system has MS Visual Studio (Community Edition is ample) and CMake installed. The example operates in cmder shell, but it is not mandatory. A simple Windows cmd prompt would work too.

• Download the [Apache Lounge distribution](https://www.apachelounge.com/download/). Our example uses [httpd-2.4.58-win64-VS17.zip](https://www.apachelounge.com/download/VS17/binaries/httpd-2.4.58-win64-VS17.zip).

• unzipped:

```
C:\Users\%username%
l<sub>s</sub>httpd-2.4.58-win64-VS17/ httpd-2.4.58-win64-VS17.zip
```
• Clone mod\_proxy\_cluster sources git:

git clone https://github.com/modcluster/mod\_proxy\_cluster.git

or download [zipped main branch directly](https://github.com/modcluster/mod_proxy_cluster/archive/main.zip).

• Proceed with env vars set and CMake build directory preparation:

```
C:\Users\%username%\mod_proxy_cluster\native (main)
mkdir build
C:\Users\%username%\mod_proxy_cluster\native (main)
cd build\
C:\Users\%username%\mod_proxy_cluster\native\build (main)
vcvars64.bat
```
Here comes the only slightly tricky part: Apache Lounge httpd ships all necessary \*.lib files with exported symbols but for mod\_proxy. Since mod\_proxy is our dependency, we have to generate these exported symbols from mod\_proxy dll.

```
dumpbin /exports C:\Users\%username%\Apache24\modules\mod_proxy.so>
C:\Users\%username%\Apache24\modules\mod_proxy.exports
echo LIBRARY mod_proxy.so> C:\Users\%username%\Apache24\modules\mod_proxy.def
echo EXPORTS>> C:\Users\%username%\Apache24\modules\mod_proxy.def
for /f "skip=19 tokens=4" %A in
(C:\Users\%username%\Apache24\modules\mod_proxy.exports) do echo %A >>
C:\Users\%username%\Apache24\modules\mod_proxy.def
lib /def:C:\Users\%username%\Apache24\modules\mod_proxy.def
/OUT:C:\Users\%username%\Apache24\modules\mod_proxy.lib /MACHINE:X64
/NAME:mod_proxy.so
```
Let's run CMake:

C:\Users\%username%\mod\_proxy\_cluster\native\build (main) cmake ../ -G "NMake Makefiles" -DCMAKE\_BUILD\_TYPE=Release -DAPR\_LIBRARY=C:\Users\%username%\Apache24\lib\libapr-1.lib

- -DAPR\_INCLUDE\_DIR=C:\Users\%username%\Apache24\include\
- -DAPACHE\_INCLUDE\_DIR=C:\Users\%username%\Apache24\include\

```
-DAPRUTIL_LIBRARY=C:\Users\%username%\Apache24\lib\libaprutil-1.lib
```
- -DAPRUTIL\_INCLUDE\_DIR=C:\Users\%username%\Apache24\include\
- -DAPACHE\_LIBRARY=C:\Users\%username%\Apache24\lib\libhttpd.lib
- -DPROXY\_LIBRARY=C:\Users\%username%\Apache24\modules\mod\_proxy.lib
- -- Found APR: C:/Users/karm/Apache24/lib/libapr-1.lib
- -- Found APRUTIL: C:/Users/karm/Apache24/lib/libaprutil-1.lib
- -- Found APACHE: C:/Users/karm/Apache24/include
- -- Build files have been written to: C:/Users/karm/mod\_proxy\_cluster/native/build

### Compile

```
C:\Users\%username%\mod proxy cluster\native\build (main)
nmake
```
Directory modules now contains all necessary modules:

```
C:\Users\%username%\mod_proxy_cluster\native\build (main)
copy modules\*.so C:\Users\%username%\Apache24\modules\
'modules/mod_advertise.so' -> 'C:/Users/karm/Apache24/modules/mod_advertise.so'
'modules/mod_manager.so' -> 'C:/Users/karm/Apache24/modules/mod_manager.so'
'modules/mod_proxy_cluster.so' ->
'C:/Users/karm/Apache24/modules/mod_proxy_cluster.so'
```
Done.

## **4.7.2. Build from sources on Linux/Unix**

As for Windows, you can download the httpd bundle as well from [here](https://dlcdn.apache.org/httpd/). Alternatively, you can use your distribution's repositories (on Fedora, you can install httpd simply by executing dnf install httpd), or you can build httpd from sources.

To build httpd-2.4.x from its sources see [ASF httpd 2.4 doc.](http://httpd.apache.org/docs/2.4/install.html)

Download the sources and configure httpd with following:

```
./configure --prefix=apache_installation_directory \
               --with-included-apr \
             --enable-proxy-ajp \ \ \ \ \ \  --enable-so \
               --enable-proxy \
               --enable-proxy-http \
               --enable-proxy-hcheck \
             --with-port=8000 \ \ \ \ \ \  --with-libxml2
```
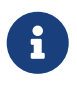

Please bear in mind that the exact arguments/flags might differ based on your library choosing. Always consult the documentation.

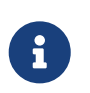

In case you want to use httpd for development purposes, you might find useful adding --enable-maintainer-mode flag.

Build (make) and install (make install) httpd as configured.

## **4.7.3. Build the modules of mod\_proxy\_cluster**

You need an httpd installation with mod\_proxy (--enable-proxy) and ajp protocol (--enable-proxy -ajp) enabled and with dso enabled (--enable-so).

Download the mod\_proxy\_cluster sources:

git clone git://github.com/modcluster/mod\_proxy\_cluster.git

or download [zipped main branch directly](https://github.com/modcluster/mod_proxy_cluster/archive/main.zip).

Build the mod\_proxy\_cluster's modules components, for each subdirectory advertise, mod\_manager and mod\_proxy\_cluster do following:

```
sh buildconf
./configure --with-apxs=apxs_file_location
make clean
make
cp *.so $APACHE_DIR/modules
```
or alternatively using CMake:

```
# create a new subdirectory within native/ directory
mkdir build
cd build
cmake ..
make
cp modules/*so $APACHE_DIR/modules
```
Where \$APACHE\_DIR is the location of the installed httpd.

The [apxs](https://httpd.apache.org/docs/trunk/programs/apxs.html) file can be found in your \$APACHE\_DIR/bin directory.

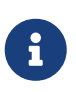

You can ignore the libtool message on most platforms (libtool: install: warning: remember to run `libtool --finish \$APACHE\_DIR/modules').

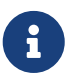

For mod\_proxy\_cluster 1.3.x you have to build mod\_cluster\_slotmem with the rest

of modules.

Once that is done use Apache httpd configuration to configure mod\_proxy\_cluster.

## **4.7.4. Configuration**

A minimal configuration for mod\_proxy\_cluster to work is needed in httpd. A listener must be added in JWS/Tomcat's conf/server.xml.

The httpd.conf is located in **httpd/conf/** directory. To quickly test that everything is in place, add the configuration from [the minimal example](#mod_proxy_cluster-2-x-with-apache-http-server-2-4-x).

To start httpd do the following:

httpd/sbin/apachectl start

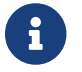

**f** Make sure to use SSL before going in production.

# **Chapter 5. Security configuration**

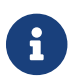

[Improve this page – edit on GitHub.](https://github.com/modcluster/docs.modcluster.io/edit/main/docs/src/main/asciidoc/security.adoc)

## **5.1. Using SSL in mod\_cluster**

Forwarding SSL browser information when using http/https between httpd and JBossWEB:

There are 2 connections between the cluster and the front-end. Both could be encrypted. That chapter describes how to encrypt both connections.

## **5.1.1. Using SSL between JBossWEB and httpd**

As the ClusterListener allows to configure httpd it is advised to use SSL for that connection. The most easy is to use a virtual host that will only be used to receive information from JBossWEB. Both side need configuration.

### **Apache httpd configuration part**

[mod\\_ssl](http://httpd.apache.org/docs/2.4/mod/mod_ssl.html) of httpd is using to do that. See in one example how easy the configuration is:

```
Listen 6666
<VirtualHost 10.33.144.3:6666>
      SSLEngine on
      SSLCipherSuite AES128-SHA:ALL:!ADH:!LOW:!MD5:!SSLV2:!NULL
      SSLCertificateFile conf/server.crt
      SSLCertificateKeyFile conf/server.key
      SSLCACertificateFile conf/server-ca.crt
      SSLVerifyClient require
      SSLVerifyDepth 10
</VirtualHost>
```
The conf/server.crt file is the PEM-encoded Certificate file for the VirtualHost it must be signed by a Certificate Authority (CA) whose certificate is stored in the sslTrustStore of the ClusterListener parameter.

The conf/server.key file is the file containing the private key.

The conf/server-ca.crt file is the file containing the certificate of the CA that have signed the client certificate JBossWEB is using. That is the CA that have signed the certificate corresponding to the sslKeyAlias stored in the sslKeyStore of the ClusterListener parameters.

#### **ClusterListener configuration part**

There is a [ModCluster Listener](developer/cluster_listener.pdf) article describing the SSL parameters of the ClusterListener. See in one example how easy the configuration is:

```
<Listener className="org.jboss.web.cluster.ClusterListener"
            ssl="true"
            sslKeyStorePass="changeit"
            sslKeyStore="/home/jfclere/CERTS/CA/test.p12"
            sslKeyStoreType="PKCS12"
            sslTrustStore="/home/jfclere/CERTS/CA/ca.p12"
            sslTrustStoreType="PKCS12"
            sslTrustStorePassword="changeit"
            />
```
The sslKeyStore file contains the private key and the signed certificate of the client certificate JBossWEB uses to connect to httpd. The certificate must be signed by a Certificate Authority (CA) who certificate is in the conf/server-ca.crt file of the httpd

The sslTrustStore file contains the CA certificate of the CA that signed the certificate contained in conf/server.crt file.

#### **mod-cluster-jboss-beans configuration part**

The mod-cluster-jboss-beans.xml in \$JBOSS\_HOME/server/**profile**/deploy/mod-cluster.sar/META-INF in the ClusterConfig you are using you should have something like:

```
<property name="ssl">true</property>
<property name="sslKeyStorePass">changeit</property>
<property name="sslKeyStore">/home/jfclere/CERTS/test.p12</property>
<property name="sslKeyStoreType">pkcs12</property>
<property name="sslTrustStore">/home/jfclere/CERTS/ca.p12</property>
<property name="sslTrustStoreType">pkcs12</property>
<property name="sslTrustStorePassword">changeit</property>
```
#### **How the different files were created**

The files were created using OpenSSL utilities see [OpenSSL](http://www.openssl.org/) CA.pl (/etc/pki/tls/misc/CA for example) has been used to create the test Certificate authority, the certificate requests and private keys as well as signing the certificate requests.

#### **Create the CA**

Create a work directory and work for there:

```
mkdir -p CERTS/Server
cd CERTS/Server
```
Create a new CA:

/etc/pki/tls/misc/CA -newca

That creates a directory for example ../../CA that contains a cacert.pem file which content have to be added to the conf/server-ca.crt described above.

Export the CA certificate to a .p12 file:

```
openssl pkcs12 -export -nokeys -in ../../CA/cacert.pem -out ca.p12
```
That reads the file cacert.pem that was created in the previous step and convert it into a pkcs12 file the JVM is able to read.

That is the ca.p12 file used in the *sslTrustStore* parameter above.

#### **Create the server certificate**

Create a new request:

/etc/pki/tls/misc/CA -newreq

That creates 2 files named newreq.pem and newkey.pem. newkey.pem is the file conf/server.key described above.

Sign the request:

```
/etc/pki/tls/misc/CA -signreq
```
That creates a file named newcert.pem. newcert.pem is the file conf/server.crt described above. At that point you have created the SSL stuff needed for the VirtualHost in httpd. You should use a browser to test it after importing in the browser the content of the cacert.pem file.

#### **Create the client certificate**

Create a work directory and work for there:

mkdir -p CERTS/Client cd CERTS/Client

Create request and key for the JBossWEB part.

/etc/pki/tls/misc/CA -newreq

That creates 2 files: Request is in newreq.pem, private key is in newkey.pem

Sign the request.

/etc/pki/tls/misc/CA -signreq

That creates a file: newcert.pem

Don't use a passphrase when creating the client certificate or remove it before exporting:

```
openssl rsa -in newkey.pem -out key.txt.pem
mv key.txt.pem newkey.pem
```
Export the client certificate and key into a p12 file.

openssl pkcs12 -export -inkey newkey.pem -in newcert.pem -out test.p12

That is the sslKeyStore file described above (/home/jfclere/CERTS/CA/test.p12)

#### **Using SSL between httpd and JBossWEB**

Using https allows to encrypt communications between httpd and JBossWEB. But due to the resources it needs that no advised to use it in high load configuration.

(See [Encrypting connection between httpd and TC](developer/encrypting_connection.pdf) for detailed instructions).

httpd is configured to be a client for AS/TC, so it should provide a certificate AS/TC will accept and have a private key to encrypt the data, it also needs a CA certificate to valid the certificate AS/TC will use for the connection.

SSLProxyEngine On SSLProxyVerify require SSLProxyCACertificateFile conf/cacert.pem SSLProxyMachineCertificateFile conf/proxy.pem

conf/proxy.pem should contain both key and certificate. The certificate must be trusted by Tomcat via the CA in truststoreFile of <connector/>>.

conf/cacert.pem must contain the certificate of the CA that signed the AS/TC certificate. The correspond key and certificate are the pair specified by keyAlias and truststoreFile of the <connector/>. Of course the <connector/> must be the https one (normally on port 8443).

#### **How the different files were created**

The files were created using OpenSSL utilities see [OpenSSL](http://www.openssl.org/) CA.pl (/etc/pki/tls/misc/CA for example) has been used to create the test Certificate authority, the certificate requests and private keys as well as signing the certificate requests.

#### **Create the CA**

(See [above\)](#createca)

#### **Create the server certificate**

(See [above\)](#createsc)

The certificate and key need to be imported into the java keystore using keytool

make sure you don't use a passphrase for the key (don't forget to clean the file when done)

Convert the key and certificate to p12 file:

openssl pkcs12 -export -inkey key.pem -in newcert.pem -out test.p12

make sure you use the keystore password as Export passphrase.

Import the contents of the p12 file in the keystore:

keytool -importkeystore -srckeystore test.p12 -srcstoretype PKCS12

Import the CA certificate in the java trust store: (Fedora 13 example).

```
keytool -import -trustcacerts -alias "caname" -file ../../CA/cacert.pem -keystore
/etc/pki/java/cacerts
```
Edit server.xml to have a <connector/> similar to:

```
<Connector port="8443" protocol="HTTP/1.1" SSLEnabled="true"
             keyAlias="1"
             truststoreFile="/etc/pki/java/cacerts"
             maxThreads="150" scheme="https" secure="true"
             clientAuth="true" sslProtocol="TLS" />
```
Start TC/AS and use openssl s\_client to test the connection:

```
openssl s_client -CAfile /home/jfclere/CA/cacert.pem -cert newcert.pem -key newkey.pem
-host localhost -port 8443
```
There shouldn't be any error, and you should be able to see your CA in the "Acceptable client certificate CA names".

#### **Forwarding SSL browser information when using http/https between httpd and JBossWEB**

When using http or https between httpd and JBossWEB you need to use the SSLValve and export the

SSL variable as header in the request in httpd. If you are using AJP, mod\_proxy\_ajp will read the SSL variables and forward them to JBossWEB automatically.

(See [Forwarding SSL environment when using http/https proxy](developer/mod_proxy_forwarding.pdf) for detailed instructions).

The SSL variable used by mod\_proxy\_ajp are the following:

- 1. "HTTPS" SSL indicator.
- 2. "SSL\_CLIENT\_CERT" Chain of client certificates.
- 3. "SSL\_CIPHER" The cipher used.
- 4. "SSL\_SESSION\_ID" The ID of the session.
- 5. "SSL\_CIPHER\_USEKEYSIZE" Size of the key used.

# **Chapter 6. Load Balancing Demo Application**

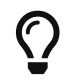

 $\bigcap$  [Improve this page – edit on GitHub.](https://github.com/modcluster/docs.modcluster.io/edit/main/docs/src/main/asciidoc/demo.adoc)

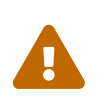

The demo application has not been recently updated and might not work with newer software versions as described below!

## **6.1. Overview**

The mod\_cluster distribution includes a demo application that helps demonstrate how different server-side scenarios affect the routing of client requests by the load balancer. The demo application is located in the mod\_cluster distribution's demo directory.

The demo application consists of two components:

- 1. The first component is a war file that needs to be deployed in JBossWeb/Tomcat/JBoss AS. The war includes a number of servlets.
- 2. The second component is a GUI application that allows a user to launch a pool of threads that repeatedly make requests to the load balancer. The requests are ultimately routed to the demo war's primary servlet. The application tracks which servers are handling the requests and displays this information in a chart.

The application can also send separate requests to the demo war's load generation servlets, allowing the user to see how different load conditions affect the balancing of requests.

Note that the demo application does not actually depend on mod\_cluster in any way. Its only dependency is on JBossWeb/Tomcat.  $\left[1\right]$ Consequently, the demo can be used to demonstrate the effect of different server-side scenarios on the routing decisions made by any load balancer, including mod\_jk, mod\_proxy or the various hardware load balancers.

Note also that this demo application is not intended to be used as a load testing tool; i.e. something that can demonstrate the maximum load a cluster configuration can handle. Using it as such has a good chance of showing you the maximum load the client can generate rather than the maximum load your cluster can handle.

## **6.2. Basic Usage**

To run the demo application:

- 1. Unpack the mod\_cluster distribution on your filesystem. Here we assume it has been unzipped to ~/mod\_cluster or C:\mod\_cluster.
- 2. Install mod\_cluster into your httpd server as described at Installation of the httpd part
- 3. Install mod\_cluster into your JBossAS/JBossWeb/Tomcat servers as described at [Installation on](#install-the-worker-side-binaries) [the Java side](#install-the-worker-side-binaries)
- 4. In AS7 you have to set org.apache.tomcat.util.ENABLE\_MODELER to true, Something like:

```
<system-properties>
      <property name="org.apache.tomcat.util.ENABLE_MODELER" value="true"/>
</system-properties>
```
- 1. Start httpd and your JBossAS/JBossWeb/Tomcat servers
- 2. Deploy the application war file that you can find in demo/server/target/ and the name will be mod\_cluster-demo-server-<mod\_cluster-version>-SNAPSHOT.war where you substitute the mod\_cluster's version according to your distribution.
- 3. Start the demo application:
	- a. On \*nix:

```
cd ~/mod_cluster/demo/client/target/classes
./run-demo.sh
```
a. On Windows

C:\> cd mod\_cluster\demo\client\target\classes C:\mod\_cluster\demo\client> run-demo

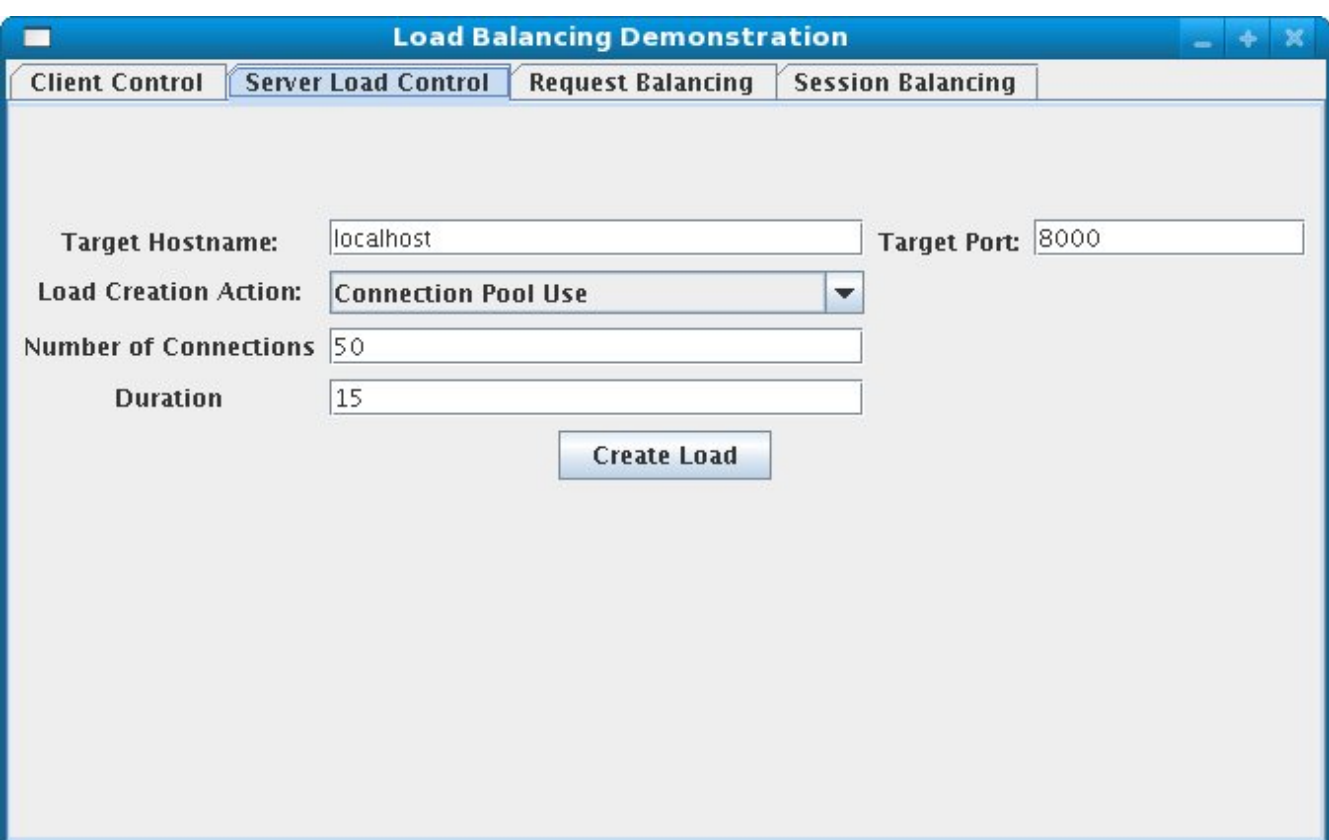

- 1. Configure the hostname and address of the httpd server, the number of client threads, etc and click the "Start" button. See [Client Driver Configuration Options](#client-driver-configuration-options) for details on the configuration options.
- 2. Switch to the "Request Balancing" tab to see how many requests are going to each of your

JBossAS/JBossWeb/Tomcat servers.

- 1. Switch to the "Session Balancing" tab to see how many active sessions <sup>[\[2\]](#page-61-1)</sup> are being hosted by each of your JBossAS/JBossWeb/Tomcat servers.
- 2. Stop some of your JBossAS/JBossWeb/Tomcat servers and/or undeploy the load-demo.war from some of the servers and see the effect this has on load balancing.
- 3. Restart some of your JBossAS/JBossWeb/Tomcat servers and/or re-deploy the demo application to some of the servers and see the effect this has on load balancing.
- 4. Experiment with adding artificial load to one or more servers to see what effect that has on load balancing. See [Load Generation Scenarios](#load-generation-scenarios) for details.

Most of the various panels in application interface also present information on the current status on any client threads. "Total Clients" is the number of client threads created since the last time the "Start" button was pushed. "Live Clients" is the number of threads currently running. "Failed Clients" is the number of clients that terminated abnormally; i.e. made a request that resulted in something other than an HTTP 200 response.

## **6.3. Client Driver Configuration Options**

The configuration of the client is driver is done via the application's "Clent Control" tab.

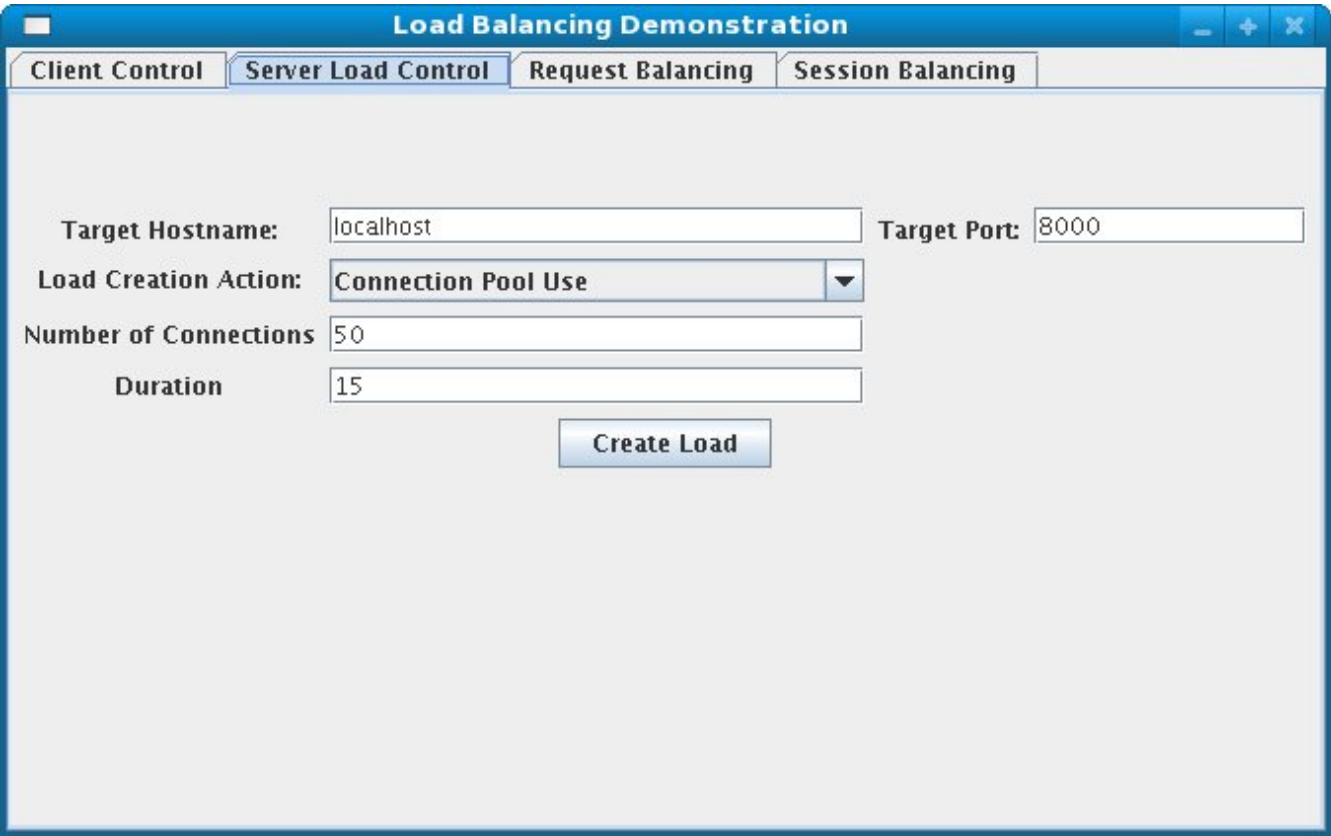

The panel includes the following options:

- Proxy Hostname: Hostname of the load balancer or the IP address on which it is listening for requests<sup>[\[3\]](#page-61-2)</sup>
- Proxy Port: Port on which the load balancer is listening for requests $[4]$
- Context Path: Portion of the request URL that specifies the request is for the load-demo.war
- Session Life: Number of seconds a client thread should use a session before invalidating or abandoning it. Generally it is good to keep this to a small value; otherwise the use of session stickiness will prevent changes in server load from affecting the load balancer's routing decisions. With sticky sessions enabled (strongly recommended), it is the creation of a new session that allows the load balancer to try to balance load.
- Invalidate: Controls what the client thread should do when it stops using a session because Session Life has passed. If checked, the driver will send a request that results in the session being invalidated. If unchecked, the session will just be abandoned, and will continue to exist on the server until Session Timeout seconds have passed. In the future this will likely be changed to a percentage input, so X% can be invalidated, the rest abandoned.
- Session Timeout: Number of seconds a session can remain unused before the server is free to expire it. Unchecking Invalidate and setting a high value relative to Session Life allows a significant number of unused sessions to accumulate on the server.
- Num Threads: Number of client threads to launch. Each thread repeatedly makes requests until the "Stop" button is pushed or a request receives a response other than HTTP 200.
- Sleep Time: Number of ms the client threads should sleep between requests.
- Startup Time: Number of seconds over which the application should stagger the start of the client threads. Staggering the start advised as it avoids the unnatural situation where for the life of the demonstation all sessions start at about the same time and then are invalidated or abandoned at the same time. Staggering the start allows the load balancer to continually see new sessions and decide how to route them.

## **6.4. Load Generation Scenarios**

You can use the application's GUI to instruct individual servers to artificially generate various types of load, and then track how that load affects request and session balancing. Load generation is controlled via the application's "Server Load Control" tab.

The panel includes the following options:

- Target Hostname and Target Port: The hostname or IP address of the server on which you want load generated. There are two strategies for setting these:
- You can use the hostname and port of the load balancer, in which case the load balancer will pick a backend server and route the request to it. Note the client application does not maintain a session cookie for these requests, so if you invoke another server load generation request, you shouldn't expect the same server to handle it.
- If the JBoss AS/JBossWeb/Tomcat servers are running the HttpConnector as well as the AJP connector, you can specify the address and port on which a particular server's HttpConnector is listening. The standard port is 8080.
- Load Creation Action: Specifies the type of load the target server should generate. See below for details on the available load types.
- Params: Zero or more parameters to pass to the specified load creation servlet. For example, in the screenshot above, Number of Connections and Duration. How many parameters are

displayed, their name and their meaning depend on the selected Load Creation Action. The label for each parameter includes a tooltip that explains its use.

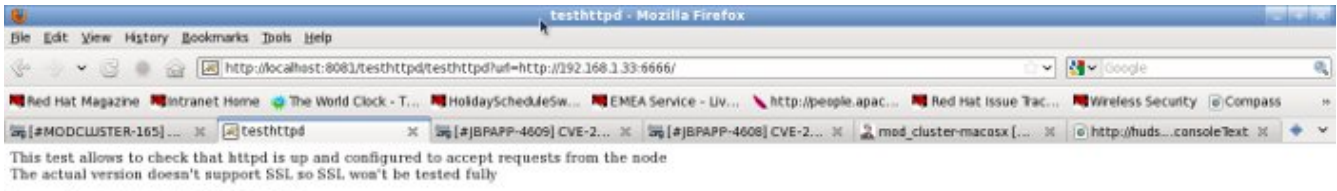

Connecting to http://192.168.1.33.6666/

Connected to 192.168.1.33: 6666

Commercies to 192.190.1.15 : 0000<br>Result: 1200 OK Date: Pri, 13 Aug 2010 11:06:24 GMT Server: Apache/2.2.15-dev (Unix) mod\_cluster/1.1.x mod\_ssl/2.2.15-dev OpenSSL/1.0.0a-fips DAV/2 Content-Length: 36<br>Content-Type: text/pl

#### OK

 $\overline{\mathbf{39}}$ Mod cluster Status - Mozilla Firefo Elle Edit Mew History Bookmarks Tools Help  $\sqrt{\left| \mathbf{G} \right|}$  Coople 砥 <mark>Re</mark> Nost Visited > 【 illusmart Bookmarks > 【 Red Hat Magazine 【 Red Hat - Intranet ... 《 The World Clock - T... 【 Red Hat -- HolidayS. M EMEA Service - Livi...  $\mu$ 

#### **Auto Refresh**

Dane

#### Node jvm2 (ajp://127.0.0.1:8099): Enable Contexts Disable Contexts

Balancer: nycluster,Domain: "Flushpackets: Off,Flushwait: 10000,Ping: 10000000,Smax: 26,1tl: 60000000,Elected: 0,Read: 0,Transferred: 0,Connected: 0,Load: 100,Num sessions: 0

Virtual Host 1: Contexts:

/manager, Status: ENABLED <u>Disable</u><br>/load-demo, Status: ENABLED <u>Disable</u><br>/host-manager, Status: ENABLED <u>Disable</u><br>/myapp, Status: ENABLED <u>Disable</u> Aliases:

localhost

#### Node jvm1 (ajp://127.0.0.1:8009): Enable Contexts Disable Contexts

Balancer: mycluster,Domain: "Flushpackets: Off,Flushwait: 10000,Ping: 10000000,Smax: 26,Ttl: 0000000,Elected: 8,Read: 0384,Transferred: 40,Connected: 0,Load: 100,Num sessions: 1

k

#### Virtual Host 1:

Contexts:

/manager, Status: ENABLED C<mark>usable</mark><br>/docs, Status: ENABLED <u>Cusable</u><br>/host manager, Status: ENABLED <u>Cisable</u><br>/myapp, Status: ENABLED <u>Cisable</u> Aliases:

localhost

#### SessionIDs:

id: 36707ED148A1D65B0EBC4B03EEAB766A.jvml route: jvml

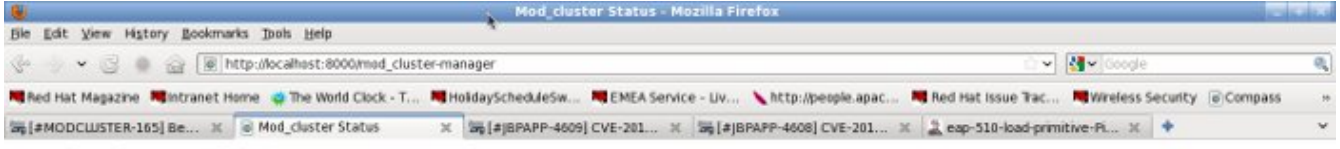

#### mod cluster/1.1. $x$

 $\begin{array}{l} \mbox{start of ``httpd.com''} \mbox{configuration} \\ \mbox{mod\_prox} \mbox{cluster.c: OK} \\ \mbox{mod\_sharedmem.c: OK} \\ \mbox{Protocol supported: http://http://www.cid.org">http://www.cid.org \\ \end{array}$ mod advertise.c: OK Server: 10.33.144.3 Server: 10.33.144.3 VirtualHost: \*:6666 Advertising on Group 224.0.1.105 Port 23364 for http://10.33.144.3:6666 every 5 seconds<br>end of "httpd.conf" configuration

Auto Refresh show DUMP output show INFO output

Do

The available Load Creation Actions are as follows:

#### **Active Sessions**

Generates server load by causing session creation on the target server.

#### **Datasource Use**

Generates server load by taking connections from the java:DefaultDS datasource for a period

#### **Connection Pool Use**

Generates server load by tieing up threads in the webserver connections pool for a period

#### **Heap Memory Pool Use**

Generates server load by filling 50% of free heap memory for a period

#### **CPU Use**

Generates server CPU load by initiating a tight loop in a thread

#### **Server Receive Traffic**

Generates server traffic receipt load by POSTing a large byte array to the server once per second for a period

#### **Server Send Traffic**

Generates server traffic send load by making a request once per second to which the server responds with a large byte array

#### **Request Count**

Generates server load by making numerous requests, increasing the request count on the target

#### <span id="page-61-0"></span>**[\[1](#fn1link)]**

The demo's "Datasource Use" load generation scenario requires the use of JBoss Application Server.

#### <span id="page-61-1"></span>**[\[2](#fn2link)]**

For purposes of this chart, a session is considered "active" if a client thread will ever again send a request associated with the session. When client threads stop using a session, they can either send a request to invalidate it or just abandon it by no longer including its session cookie in requests. After a session is abandoned, it will not be reflected in the "Session Balancing" chart, but it will continue to exist on the JBossWeb/Tomcat/JBoss AS server until it is removed due to timeout.

#### <span id="page-61-2"></span>**[\[3](#fn3link)]**

The default value for this field is controlled by the mod\_cluster.proxy.host system property, or localhost if not set. Editing the run-demo.sh or run-demo.bat file to change the -Dmod\_cluster.proxy.host=localhost passed to java will allow you to avoid re-typing this value every time you launch the demo application.

<span id="page-61-3"></span>**[\[4](#fn4link)]**

The default value for this field is controlled by the mod\_cluster.proxy.port system property, or 8000 if not set. Editing the run-demo.sh or run-demo.bat file to change the -Dmod\_cluster.proxy.port=8000 passed to java will allow you to avoid re-typing this value every time you launch the demo application.

# **Chapter 7. FAQ**

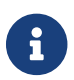

[Improve this page – edit on GitHub.](https://github.com/modcluster/docs.modcluster.io/edit/main/docs/src/main/asciidoc/faq.adoc)

## **7.1. What is Advertise?**

Advertise allows autodiscovery of httpd proxies by the cluster nodes. It is done by sending multicast messages from httpd to the cluster. The httpd specialized module: mod\_advertise sends UDP message on a multicast group, both mod\_advertise and the cluster listener joined the multicast group and the cluster receives the messages.

Example of a mod\_advertise message:

```
HTTP/1.0 200 OK
Date: Wed, 08 Apr 2009 12:26:32 GMT
Sequence: 16
Digest: f2d5f806a53effa6c67973d2ddcdd233
Server: 1b60092e-76f3-49fd-9f99-a51c69c89e2d
X-Manager-Address: 127.0.0.1:6666
X-Manager-Url: /bla
X-Manager-Protocol: http
X-Manager-Host: 10.33.144.3
```
The X-Manager-Address header value is used by the cluster logic to send information about the cluster to the proxy. It is the IP and port of the VirtualHost where mod\_advertise is configured or URL parameter of the ServerAdvertise directive.

See [mod\\_advertise](#page-42-0) configuration.

## **7.2. What to do if I don't want to use Advertise (UDP multicast)**

In the VirtualHost receiving the MCMP of httpd.conf don't use any Advertise directive or set explicitly:

ServerAdvertise Off

On the worker side, add the addresses and ports of the VirtualHost receiving MCMP (having EnableMCMPReceive) to the proxyList property and set advertise to false, for example:

## **7.2.1. JBoss AS 5**

```
<property name="proxyList">10.33.144.3:6666,10.33.144.1:6666</property>
<property name="advertise">false</property>
```
in jboss-as/server/production/deploy/mod-cluster.sar/META-INF/mod-cluster-jboss-beans.xml.

## **7.2.2. Tomcat 6/7/8 and JBossWeb**

In server.xml, change

```
<Listener className=
"org.jboss.modcluster.container.catalina.standalone.ModClusterListener" />
```
to

```
<Listener className=
"org.jboss.modcluster.container.catalina.standalone.ModClusterListener"
            advertise="false"
            proxyList="10.33.144.3:6666,10.33.144.1:6666"
/>
```
## **7.3. It is not working, what should I do?**

Please, at first, go through the following check-list. Set Apache HTTP Server's LogLevel debug in httpd.conf and read the error\_log. If you get stuck, you are welcome to

- post on JBoss user forums
- join JBoss mailing list and and drop us a line

## **7.3.1. There is no error in the error\_log**

That happens when Advertise is not working and no Proxy List is configured: The worker nodes do not get the from Apache HTTP Server.

1. Check that the modules are loaded and Advertise is started. In httpd.conf activate extended information display, add:

AllowDisplay On

When accessing the mod\_cluster-manager console you should get something like: TODO: Image. If not, go to the Minimal Example and add the missing directive(s).

1. Check that Advertise message are received on the cluster node. A [Java utility](https://github.com/modcluster/mod_proxy_cluster/blob/main/test/java/Advertize.java) could be used to check Advertise. It is in the [mod\\_proxy\\_cluster repository](https://github.com/modcluster/mod_proxy_cluster) and can be compiled using javac. The output should be something like:

[jfclere@jfcpc java]\$ java Advertize 224.0.1.105 23364 ready waiting… received: HTTP/1.0 200 OK

Date: Mon, 28 Jun 2010 07:30:31 GMT Sequence: 1 Digest: df8a4321fa99e5098174634f2fe2f87c Server: 1403c3be-837a-4e76-85b1-9dfe5ddb4378 X-Manager-Address: test.example.com:6666 X-Manager-Url: /1403c3be-837a-4e76-85b1-9dfe5ddb4378 X-Manager-Protocol: http X-Manager-Host: test.example.com

- If there are no Advertise messages, check the firewall. Advertise uses UDP port 23364 and multicast address 224.0.1.105 by default. Furthermore, **do not bind to localhost/127.0.0.1**, use a non-localhost IP address for your balancer – workers UDP advertisement test.
- If you are unable to get the Advertisement to work, try it first without it, with a static configuration without UDP multicast).

### **7.3.2. Error in server.log or catalina.out**

• IO error sending command: Check the firewall and error\_log, if there is nothing in the error\_log then it is a firewall problem. If you have something like:

INFO [DefaultMCMPHandler] IO error sending command INFO to proxy jfcpc/10.33.144.3:8888

it means that the worker was unable to **contact the balancer**. Keep in mind that the communication is **bidirectional**.

You can use telnet hostname/address port to check that it is OK, e.g.:

```
[jfclere@jfcpc docs]$ telnet 10.33.144.3 8888
Trying 10.33.144.3…
Connected to jfcpc.
Escape character is '^]'.
GET /
<html><body><h1>It works!</h1></body></html>Connection closed by foreign host.
```
Check that the address and port are the expected ones you may use ServerAdvertise directive in you mod\_cluster httpd configuration:

ServerAdvertise On http://localhost:6666

### **7.3.3. Error in error\_log**

• client denied by server configuration: The directory in the VirtualHost is not allowed for the client. If you have something like:

[error] [client 10.33.144.3] client denied by server configuration: /

You need to have something like the undermentioned authentication configured in the EnableMCMPReceive marked VirtualHost:

<Location /> Require ip 10.33.144.3 </Location>

## **7.4. I started mod\_cluster and it looks like it's using only one of the workers?**

One must give the system some time, in matter of the amount of new sessions created, to settle and pick other nodes. An example from an actual environment: You have 3 nodes with the following Load values:

Node jboss-6, Load: 20 Node jboss-6-2, Load: 90 Node jboss-6-3, Load: 1

Yes, this means that jboss-6-2 is almost not loaded at all whereas jboss-6-3 is desperately overloaded. Now, I send 1001 requests, each representing a new session (the client is forgetting cookies). The distribution of the requests will be as follows:

Node jboss-6 served 181 requests Node jboss-6-2 served 811 requests Node jboss-6-3 served 9 requests

So, generally, yes, the least loaded box received by far the greatest amount of requests, but it did not receive them all. Furthermore, and this concerns your case, for some time from the start, it was jboss-6 who was getting requests.

This whole magic is in place in order to prevent congestion.

## **7.5. Keep seeing "HTTP/1.1 501 Method Not Implemented"**

One needs to configure EnableMCMPReceive in the VirtualHost where you received the MCMP elements in the Apache httpd configuration. Something like in the aforementioned Minimal Example.

## **7.6. Redirect is not working (Tomcat, JBossWeb):**

When using http/https instead of AJP, proxyname, proxyhost and redirect must be configured in the Tomcat Connector. Something like:

```
<Connector port="8080"
             protocol="HTTP/1.1"
              connectionTimeout="20000"
              proxyName="httpd_host_name"
              proxyPort="8000"
              redirectPort="443"
/>
```
## **7.7. I have more than one Tomcat/JBossWeb Connector**

mod\_cluster tries to use the first AJP connector configured. If there is not any AJP connector, it uses the http or https that has the biggest maxthreads value. That is maxThreads in Tomcat 6/7/8 and JBoss AS 5/6:

```
<Connector port="8080" protocol="HTTP/1.1" maxThreads="201"/>
```
Or max-connections in JBoss AS 7: (32 \* processor + 1 for native and 512 \* processor + 1 for JIO).

In Web subsystem:

```
<connector name="http" protocol="HTTP/1.1" scheme="http" socket-binding="http" max-
connections="513"/>
```
## **7.8. Chrome does not display /mod\_cluster-manager page**

When using Chrome with mod\_cluster-manager, the page is not displayed and the following error is displayed instead:

```
Error 312 (net::ERR_UNSAFE_PORT): Unknown error.
```
you can change the port of the VirtualHost to 7777 or any value chrome accepts or add:

```
 –explicitly-allowed-ports=6666
```
to the start parameters of Chrome.

## **7.9. How do I use mod\_cluster with SELinux?**

mod\_cluster needs to open port and create shared memory and files, therefore some permissions have to be added, you need to configure something like:

```
policy_module(mod_cluster, 1.0)
require {
 type unconfined_java_t;
 type httpd log t;
 type httpd_t;
 type http_port_t;
class udp socket node bind;
 class file write;
}
# ============= httpd_t ==============
allow httpd t httpd log t:file write;
corenet_tcp_bind_generic_port(httpd_t)
corenet_tcp_bind_soundd_port(httpd_t)
corenet_udp_bind_generic_port(httpd_t)
corenet_udp_bind_http_port(httpd_t)
# ============== unconfined java t ==============
allow unconfined_java_t http_port_t:udp_socket node_bind;
```
Put the above in a file for example mod\_cluster.te and generate the mod\_cluster.pp file (for example

[jfclere@jfcpc docs]\$ make -f /usr/share/selinux/devel/Makefile Compiling targeted mod\_cluster module /usr/bin/checkmodule: loading policy configuration from tmp/mod\_cluster.tmp /usr/bin/checkmodule: policy configuration loaded /usr/bin/checkmodule: writing binary representation (version 14) to tmp/mod\_cluster.mod Creating targeted mod\_cluster.pp policy package rm tmp/mod\_cluster.mod.fc tmp/mod\_cluster.mod

The mod\_cluster.pp file should be proceeded by semodule as root:

```
[root@jfcpc docs]# semodule -i mod_cluster.pp
[root@jfcpc docs]#
```
in Fedora 16):

Alternatively, one may use semanage and add ports and paths labels manually.

## **7.10. How do I change STATUS message frequency?**

In WildFly, this behavior is configurable in the mod\_cluster subsystem. For Tomcat you can use system property to modify this behaviour. Setting org.jboss.modcluster.container.catalina.statusfrequency (default: 1) makes worker to send STATUS MCMP messages only 1/n periodic event. The events occur every backgroundProcessorDelay *(default 10 seconds)*.

# **Chapter 8. Migration**

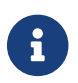

**IMPROVE THE STATE OF STATE IMPROVEMENT** 

# **8.1. Migration from mod\_jk**

The mod\_cluster only support Apache httpd, there are no plans to support IIS nor IPlanet.

The migration from mod\_jk to mod\_cluster is not very complex. Only very few worker properties can't be mapped to mod\_cluster parameters.

Here is the table of worker properties and how to transfer them in the ClusterListener parameters.

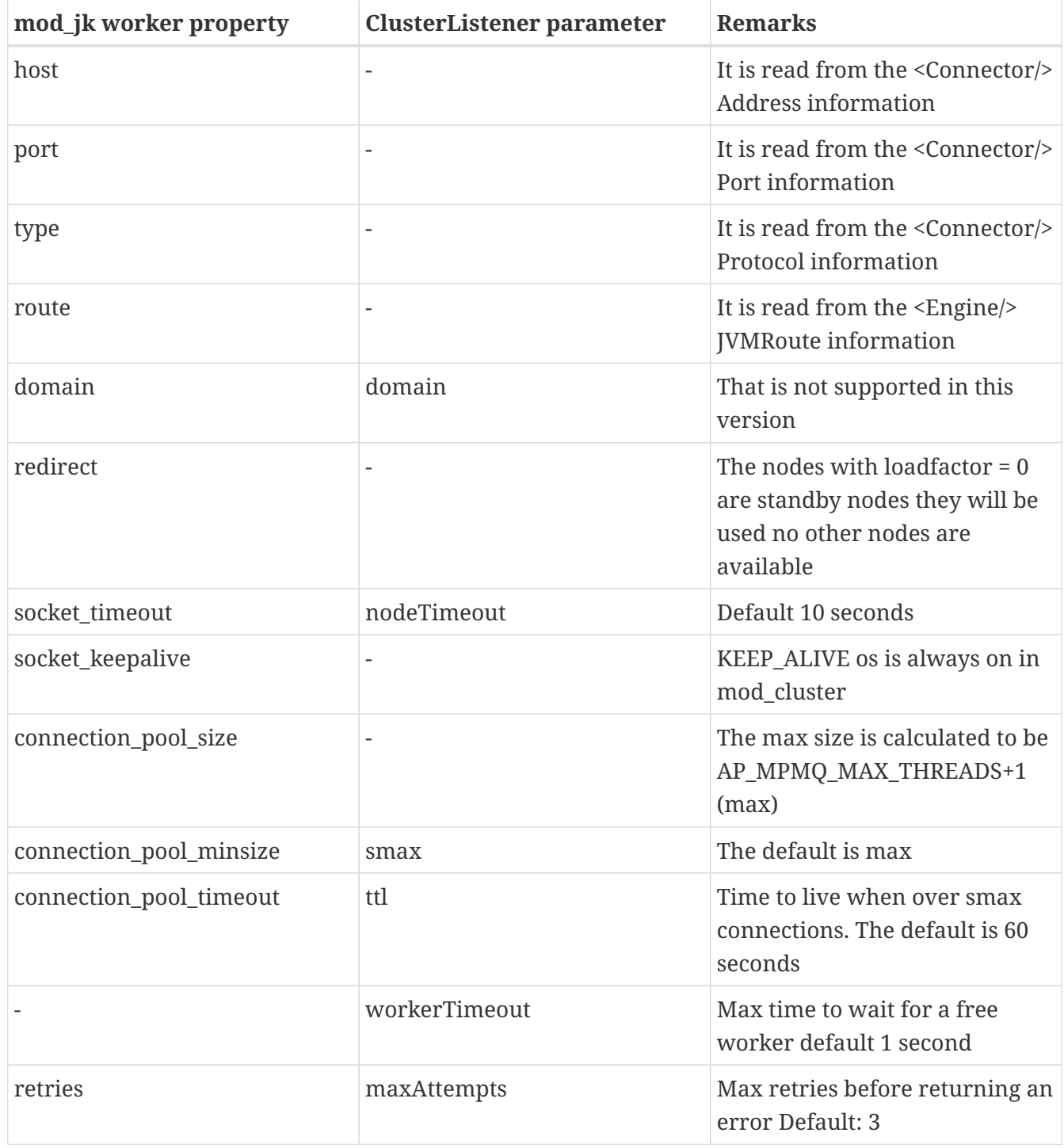

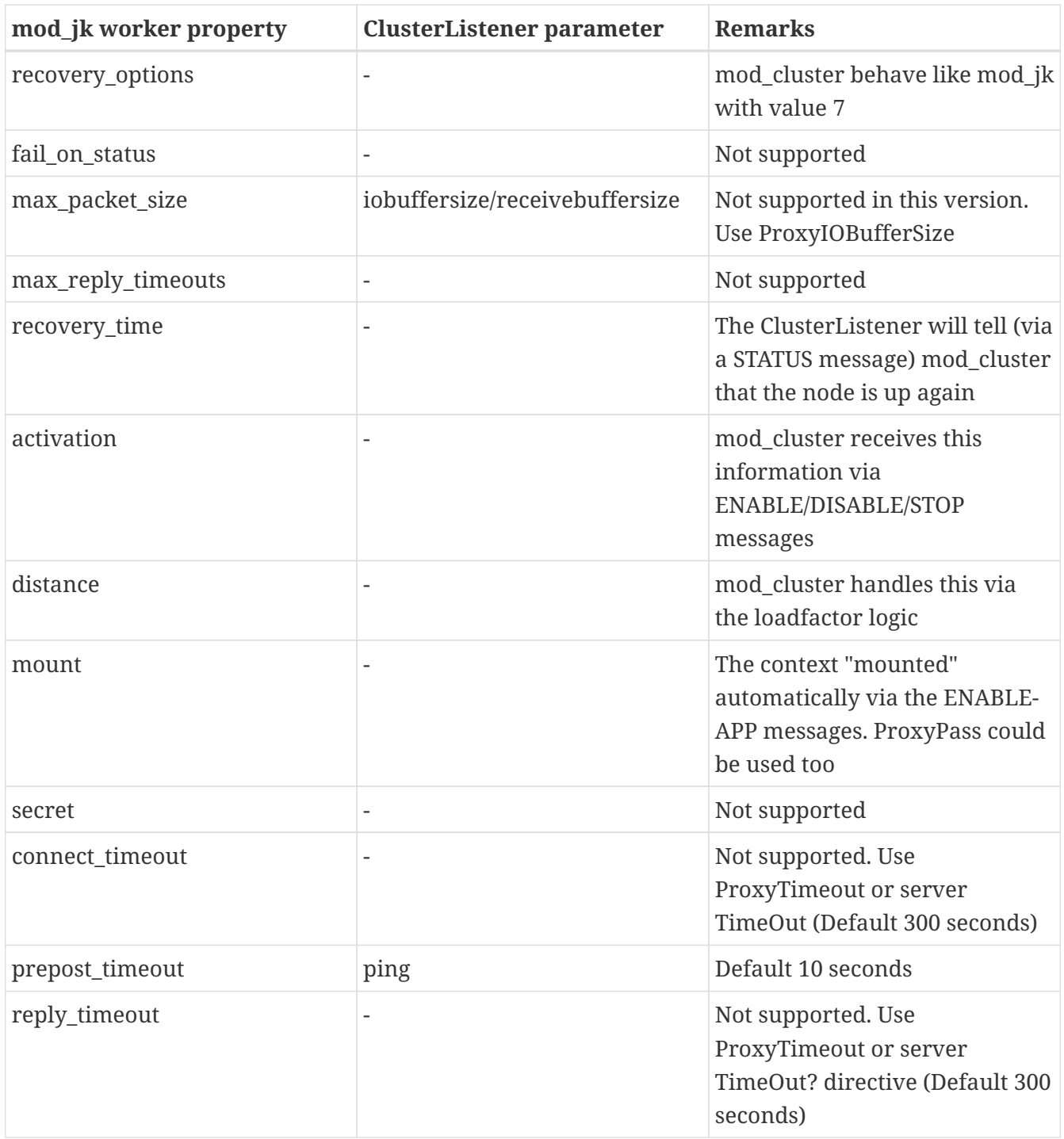

## **8.2. Migration from mod\_proxy**

As mod\_cluster is a sophisticated balancer, migration from mod\_proxy to mod\_cluster is straightforward. The mod\_cluster replaces a reverse proxy with load-balancing. A reverse proxy is configured such as:

```
ProxyRequests Off
<Proxy *>
    Order deny,allow
    Allow from all
</Proxy>
```
ProxyPass /foo http://foo.example.com/bar ProxyPassReverse /foo http://foo.example.com/bar

All the general proxy parameters could be used in mod\_cluster they work like in mod\_proxy, only the balancers and the workers definitions are slightly different.

## **8.2.1. Workers**

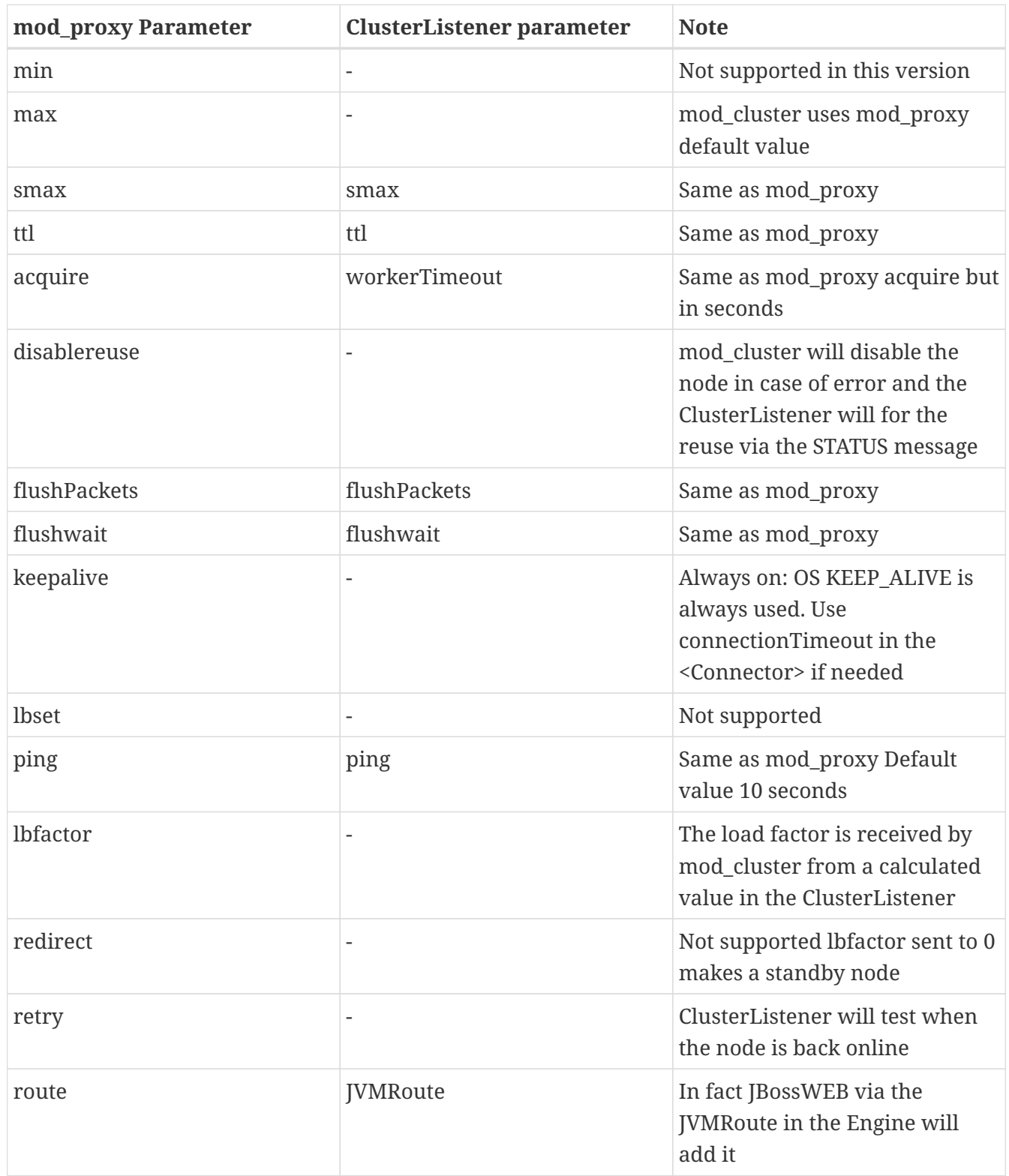
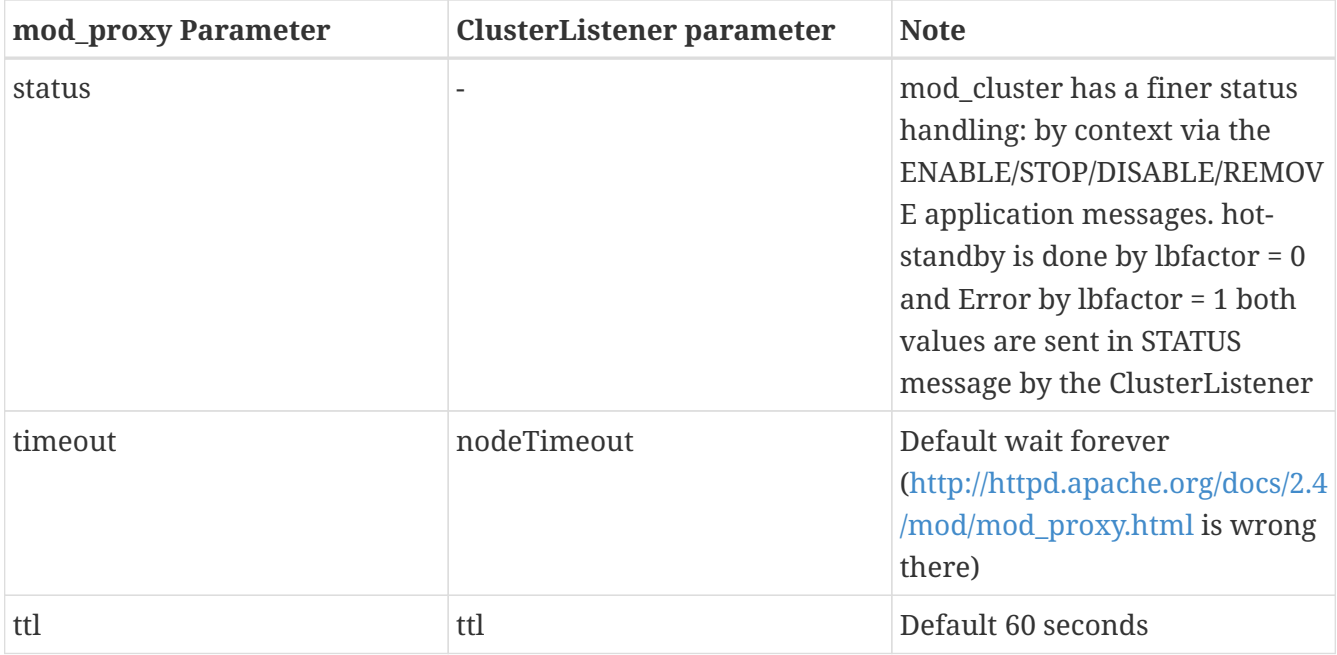

## **8.2.2. Balancers**

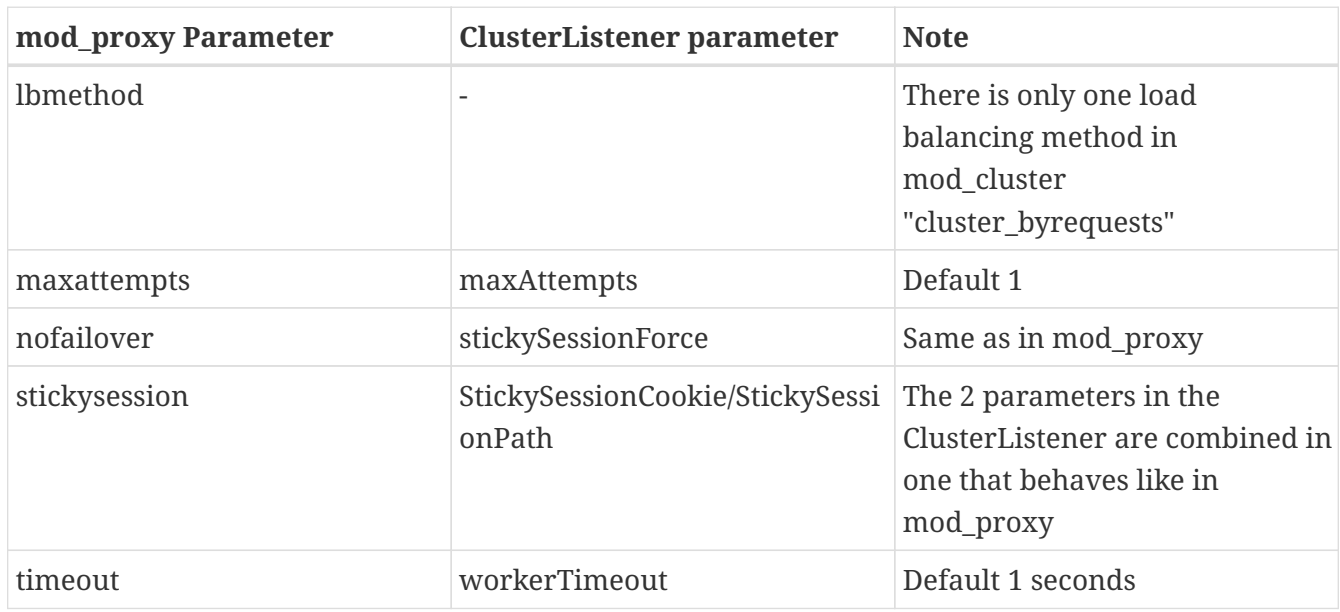

## **Chapter 9. Developer Resources**

For more technical and detailed information, such as the ModCluster Management Protocol (MCMP) definition, visit [Developer Resources](https://docs.modcluster.io/developer/) page.